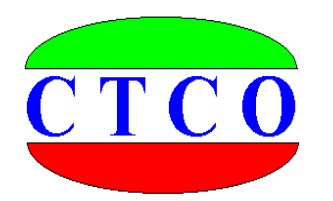

# **WAVE2000** 场地振动测试仪

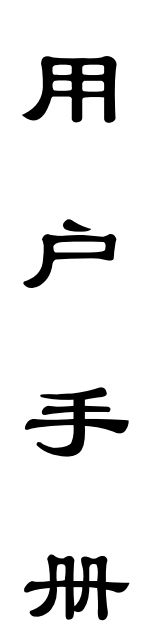

武汉建科科技有限公司

 $2005 - 2012$ 

#### 尊敬的用户:

你好,非常感谢你选择使用我公司生产制造的仪器设备,在使 用该仪器设备以前,务必请你认真阅读本用户手册,这对于你快速 熟悉和使用我们的产品非常有帮助,通过本用户手册,你也可以在 以后的使用中避免一些错误的操作,从而更好的开展工作。

谢谢, 并祝你工作愉快!

武汉建科科技有限公司

#### 版权声明:

本用户手册版权归武汉建科科技有限公司所有,未经许可,任何单位和个人不得以赢 利为目的复制、传播、引用本用户手册全文或部分内容,对于所有侵权行为,武汉建科科 技有限公司保留诉诸法律的权利;科学研究、教学、学术探讨、论文撰写等非赢利性行为 不在限制之列,但引用请注明出处。本手册内容如有变动,恕不另行通知。本手册作为培 训之用,对于本公司产品不具有任何法律上的约束。

本手册所涉及到的商标、专利技术、文献资料等受版权法或专利法保护的内容归其所 有者持有,武汉建科科技有限公司尊重他人的知识产权,同时也要求我们的使用者也尊重 他人之权利。

© 2005 更多资料和资讯,请访问公司网站:[http://www.whctco.com](http://www.whctco.com/)

中国·湖北·武汉建科科技有限公司

# 公 司 声 明

## 一、 安全声明

武汉建科科技有限公司所有产品采用直流或交流供电模式,请用户仔细阅读用户手册, 严格按照仪器设备要求使用电源,交流供电请注意仪器接地。工程测试现场复杂,测试人 员应按工地要求着装,配戴安全帽和其他防护用品。由于用户的疏忽造成的仪器设备和人 员的损伤,本公司免责。

# 二、 标准和规范的引用

用户手册中涉及的相关测试方法和国家标准,均系普及性说明与引用,严格的描述和 引用请查阅相关技术文献、规范规程以及国家标准。用户手册中的测试方法与测试内容仅 供参考,以国家标准、规范、规程为最终唯一解释。本公司对于用户使用测试方法不当引 起的任何争议免责。

# 武汉建科科技有限公司

本用户手册包括了 WAVE2000场地振动测试仪所能完成的所有测试功 能描述和使用方法,内容较多,为了便于你快速获取需要的资料信 息,请你参考以下用户手册使用快速指南。

# 用户手册快速指南:

1、如果你使用 WAVE2000 进行剪切波测试, 请阅读第一章, 第二章, 第三 章,第四章、第七章

2、如果你使用 WAVE2000 进行地脉动测试, 请阅读第一章, 第三章, 第五 章、第六章、第七章

3、如果你使用 WAVE2000 进行其它振动测试, 请阅读第一章, 第三章, 第 六章、第七章

4、常见问题请阅读第九章问答集锦

目 录

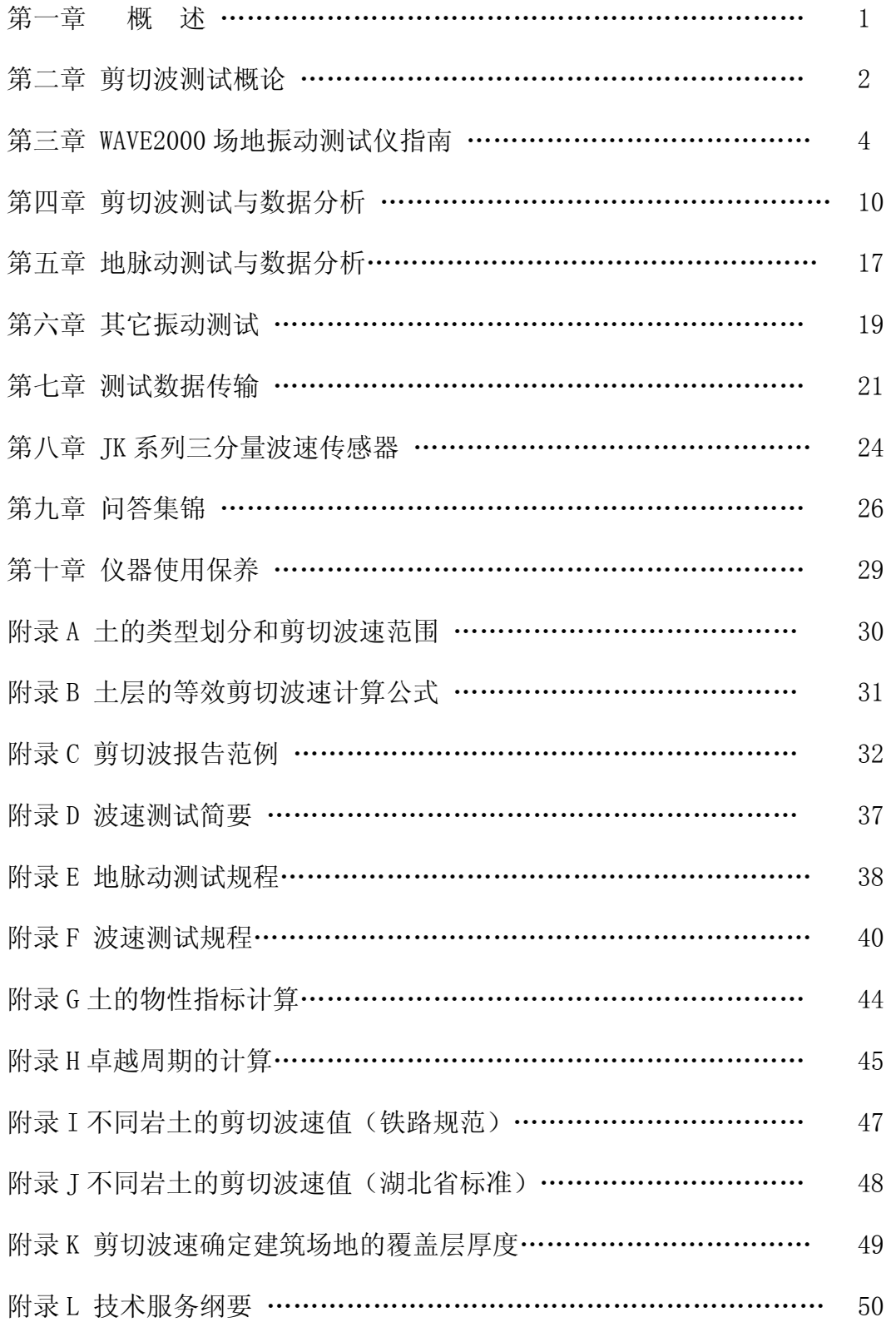

# 第一章概述

国家十分重视建筑物的抗震减灾工作,有关部门已制定和颁布了相关的法规和规范。 为贯彻执行《中华人民共和国建筑法》和《中华人民共和国防震减灾法》并实行以预防为 主的方针,根据中华人民共和国《建筑抗震设计规范》(GB50011-2010)及《工程场地地 震安全性评价技术规范》(GB17741-1999)的要求,在选择建筑场地时,应根据工程需要, 掌握地震活动情况、工程地质和地震地质的有关资料,对抗震有利、不利和危险地段做出 综合评价。建筑所在地区遭受的地震影响,应采用相应于抗震设防烈度的设计基本地震加 速度和设计特征周期来表征。建筑的设计特征周期应根据其所在地的设计地震分组和场地 类别确定,而场地的类别划分,则以土层等效剪切波速和场地覆盖层厚度为准。正因为如 此,要划分构筑物(核电站、水坝、大型发电厂、房屋建筑、高速公路、铁路等)所在场 地的类别,则必须对场地地基土的有关动力参数:剪切波速 Vs、压缩波速 Vp 等进行测试。 同时还可据有关理论,进一步计算出土层的动弹性模量 Ed、动剪切模量 Gd、动泊松比 Ud 和体积模量 K 等有关参数。

WAVE2000 场地振动测试仪是我公司依据相关规范与标准,总结了国内外有关产品的经 验及技术特性结合我国实际测试的现状研制的新一代场地振动测试仪器,它既融入了现场 测试的宝贵经验,又吸纳了当今最新电子技术和工程仪器设计理念。仪器利用锤击、电火 花或爆炸等作为激发震源,勘探深度从几米到百多米,可使用延时功能,获取更深部地层 的振动资料。非常适用于波速(剪切波)测试、地脉动测量等振(震)动测量方面的测试 勘察工作,广泛应用于水利、电力、铁路、桥梁、城建、交通等领域工程勘察(探)工作。

## 仪器性能指标

采样通道数:4 道(3 道采样,1 道触发) 采样点数: 512、1024、2048、4096( 地脉动测量样点最大 64K) 采样间隔: 最小 30μs,连续可调 通频带:0.5Hz~4000Hz 延 时:0~500ms 外观:铝合金豪华主机箱,内置工业级控制微机 显示屏:640×480 点阵液晶显示屏(TFT 真彩超亮) 工作温度:-10℃~+50℃ 供电电源: 交流 220V50Hz, 直流 12V 5A 仪器具有良好的抗振、防潮、防尘性能

第二章 剪切波测试概论

弹性波在地层介质中的传播,可分为压缩波(P波)和剪切波(S 波), 剪切波的垂直 分量为 SV 波, 水平分量为 SH 波。在地层表面传播的面波分为瑞利波(R 波)和乐夫波(L 波),他们在介质中传播的速度和特性各不相同。

剪切波的测试设备分为激振系统与数据采集系统两部分。

(一) 激振系统: 即是能产生大能量,稳定性和重复性均好的剪切波振动装置。

最常见的激振系统有以下三种:

1、大锤击板法:(见图 1)该方法比较方便、实用。它是将激振木板平放在离孔口 1~ 3m 处的地面,木板规格为:长度约 2.5~3m,宽度不小于 40cm,厚度不小于 15cm,且两端 宜包上一定厚度的铁皮或橡胶。木板安装时,宜埋入地面一定深度或木板底面直接嵌有一 定长度的铁脚钉直接插入土中,再在木板上压以重物(500Kg 以上,压上大卡车双后轮更 好),使木板与地面紧密接触,除此之外,还可以在木板的四周打入 1m 以上的Φ22 钢筋以 加固木板,以防止敲击时木板的滑移。再用铁锤(或铁球)沿板的纵向分别敲击板的两端, 木板与地面耦合产生剪切力,使地层产生相应方向的剪切波。

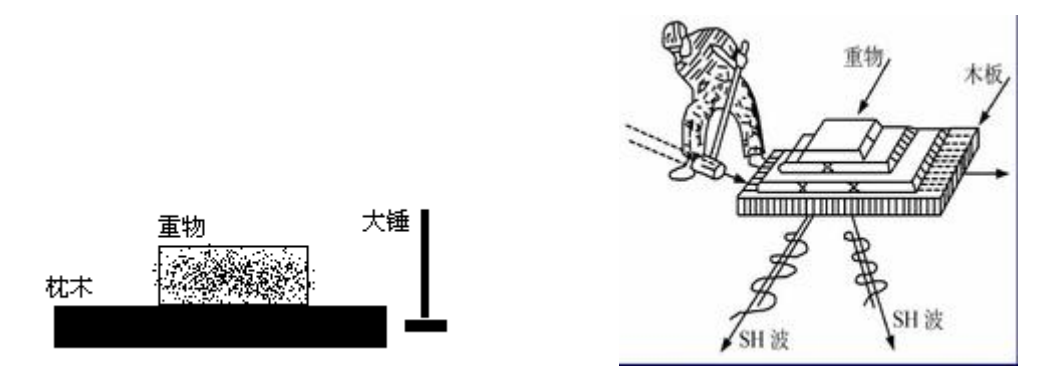

#### 图 1 大锤击板法

2、弹簧激振法:(见图 2)它是由木板,弹簧、穿心锤等组成. 试验前用地脚螺钉将 木板固定地面,弹簧一端用地锚固定,试验时将穿心锤拉到一定距离后、突然放开,利用 弹簧的弹力冲击木板,使板与地面产生剪切力,从而使地层产生剪切波。这种震源装置使 用起来比较麻烦,但稳定性,重复性都较好,激震能量也较大,一般能测较深钻孔的波速。

3、定向爆破法:(见图 3)这种装置类似于迫击炮筒,将它固定在地面,炸药在炮筒 内爆炸后炮身的后座力使炮架与地面产生强大的剪切力,使地面产生剪切波。这种震源对 炮筒内药室的形状有一定的要求,以使爆炸力有较好的集中性与指向性。激振力的大小可 由装药量控制,这种震源使用起来也比较麻烦,还存在一定的安全性,所以一般只在深孔 波速测试时才使用。

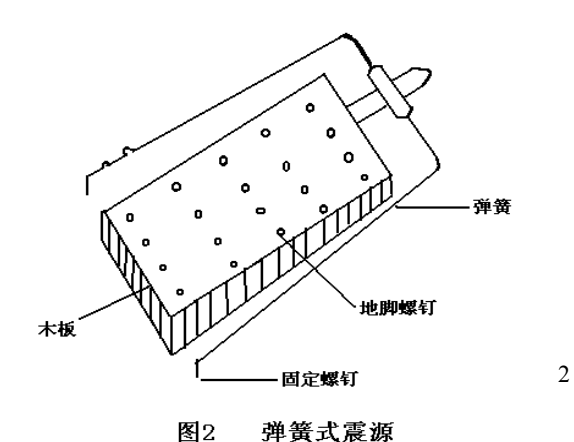

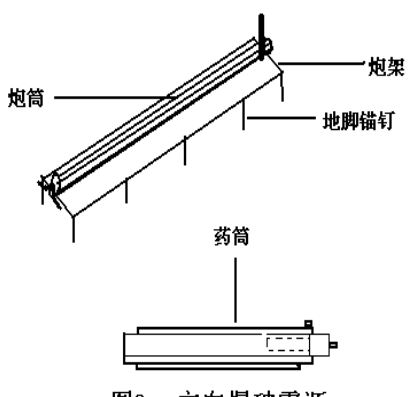

图3 定向爆破震源

(二)数据采集系统:由孔内三分量检波器与 WAVE 系列场地振动测试仪组 成, WAVE2000 场地振动测试仪有 4 道数据采集通道, 其中 CH4 用来拾取外触发信号, CH1~ CH3 用来拾取剪切波振动信号。

(三)现场测试

现场测试如图 4 所示。

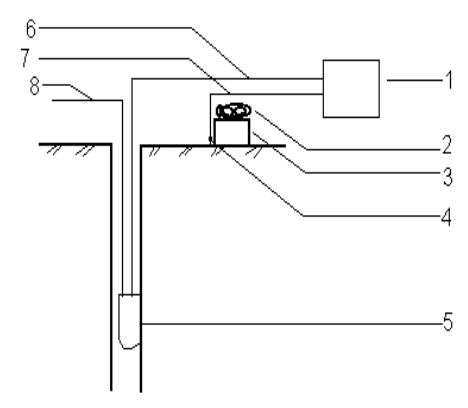

1-场地振动测试仪 2-重物 3-木板 4-外触发传感器 5-三分量探头 6-探头信号传输线 7-外触发传感器信号线 8-钢丝绳(或尼龙绳)

图 4 单孔波速测试示意图

#### 测试步骤:

1、平整场地,使激振板离测试孔的水平距离为 1~3m,上压重物 500Kg 以上或将卡车 双后轮 压在木板上;

2、将外触发传感器(一般用锥形杆 38Hz 地震速度检波器)插入激振板中间地面, 紧 靠激振板,信号线另一端与仪器的 CH4 通道联接;

3、将三分量检波器信号线接头与仪器的数据总线接口连接,并开机在地表实测几次, 检查一下整个测试系统是否正常;

4、将钢丝绳(或尼龙绳)与探头吊环连接好;

# 5、将探头放入孔内某一位置, 测试时, 提绳宜紧贴孔壁拉住探头, 电缆处于松弛状

态,防止电缆的振动影响测试结果;

6、参数设置: 采样间隔和延迟时间宜随测孔的深度变化而有所改变, 一般以能读到初 至时间为准,采样间隔宜小不宜大;出厂默认的采样间隔为 200 us(适合 20 米以内测试)。

7、用适宜的铁锤水平敲击木板的一端,地表产生的剪切波经 地层传播,由孔内三分量 检波器的水平向检波器接收 SH 波信号,然后反向敲击木板的另一端,孔内三分量水平向 检波器同样接收来自相反方向的 SH 波信号,通过正反两方向的实测波形,找出波形交叉 点,读取初至波传播时间;

8、一点测完后,用提升绳上拉或下放探头,到待测点位置停下,再进行第二点测试, 测完后继续往上拉或下放。重复以上步骤,依此进行逐个点测试,直至测试点完成。

9、纵波波速的测试与 SH 波的测试有所不同, 其振动频率更快, 采样间隔较小, 敲击 时应 竖向敲击放在孔口的铁板或木板。

# 第三章 **WAVE2000** 场地振动测试仪指南

一、 仪器结构

上面板 WAVE2000 场地振动测试仪 显示屏 出线口

显示屏: 640×480 点阵彩色液晶显示屏

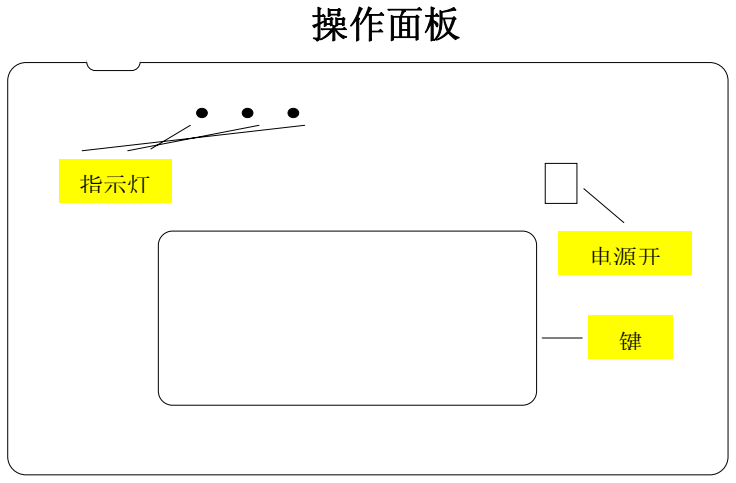

指示灯:共有 3 只指示灯,分别为:电源绿色指示灯,开机后亮起;电池电量不足红色报 警灯,电量不足后亮起;电池电量饱和绿色指示灯,充电完成后开机亮起。

侧面板

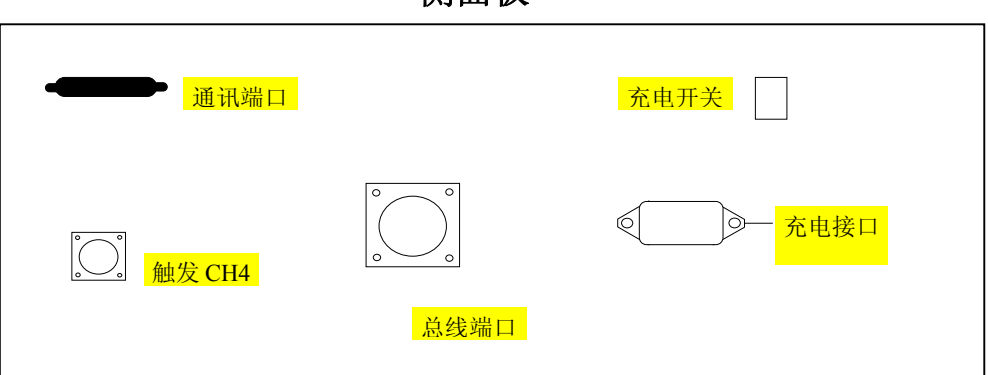

通讯端口:标准 RS232 串行通讯 9 针接口或 USB 接口 触发 CH4:4 针航插 总线端口:10 针航插

# 二、现场操作指南

A、开机进入测试程序后出现

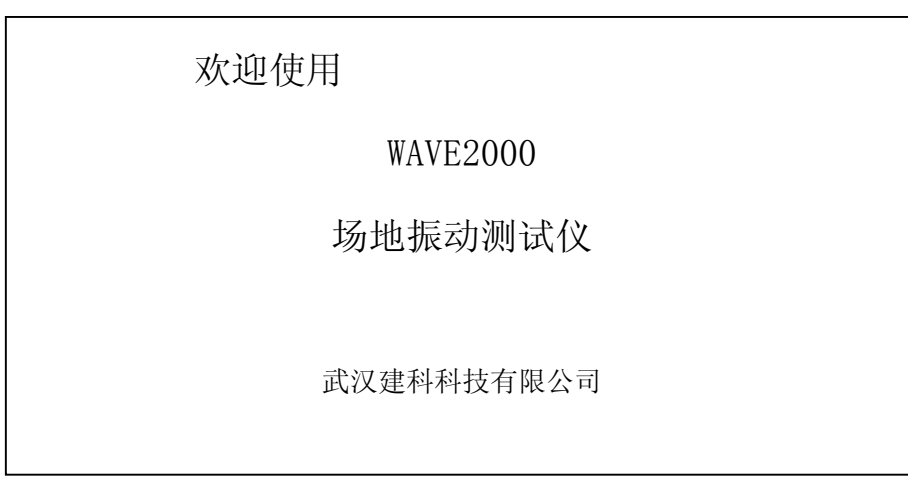

按任意键进入下一屏幕。

测试功能选择 B、

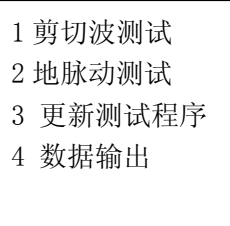

按 1 键进入剪切波测试参数设置屏幕, 按 2 键进入地脉动测试参数设置屏幕。按 3 键更新 试程序。按 4 键传输数据到 U 盘。 测

# C、剪切波测试参数屏幕

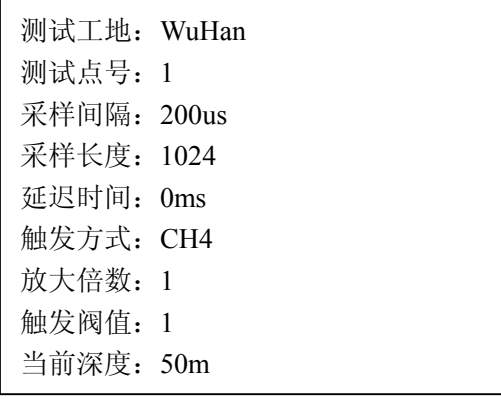

数含义说明: 参

- 1、 测试工地:当前测试的工地名。输入方法:直接按字母或数字键即可输入工地名,程 序会自动建立一个以"测试工地"为名的目录来保存所有该工地的测试数据文件。
- 2、测试点号: 当前测试的点号或孔号。输入方法: 直接按字母或数字键即可输入测试点 号,该测试点号也可以理解为测试孔号,该孔不同测试深度的测试数据文件名均以测 试点号开头, 比如: 测试数据文件 234&16.CWD 表示了 234 号点的 16 米的测试数据。
- 3、采样间隔: 每一通道的采样间隔, 测试通道共有 3 通道。左右键减小或增大采样间隔, 步距为 10 us, "A"、"Z" 键减小或增大采样间隔, 步距为 100us, 最大采样间隔 65535 us
- 4、采样长度: 每一测试通道的采样长度,分为 4 档: 512 点、1024 点、2048 点、4096 点, 左右键减小或增大采样长度,默认建议使用 1024 点
- 5、延迟时间: 可以设置触发以后的延迟采样时间, 也就是触发信号到达以后, 延迟一定 的时间才开始采样,一般用在深部测试,主要是为了能够采集到剪切波初至。最大延 迟时间 500ms, 左右键减小或增大延迟时间, 步距 10 ms, "A"、"Z"键减小或增大延 迟时间,步距 100 ms
- 6、 触发方式: 默认触发方式为通道 4 触发 (CH4), 也就是外触发, 不可更改
- 7、放大倍数: 用户可调节的信号增益, 当观察到采集的信号较弱时(有干扰杂波) 可使 用
- 8、 触发阀值: 选择触发信号大小,阀值越大,则要求的触发信号越强。当测试场地有较 强振动干扰时应提高触发阀值,只有提高了触发阀值,才不会误触发。

9、当前深度: 当前测试时, 探头在测孔中的深度, 左右键减小或增大当前深度, 步距为 1m, "A"、"Z"键减小或增大当前深度,步距为 10m, 测试时可不用设置, 为任意值。 参数设置完成后, 按"确定"键, 进入测试主屏幕, 按"取消", 则不保存当前参数。

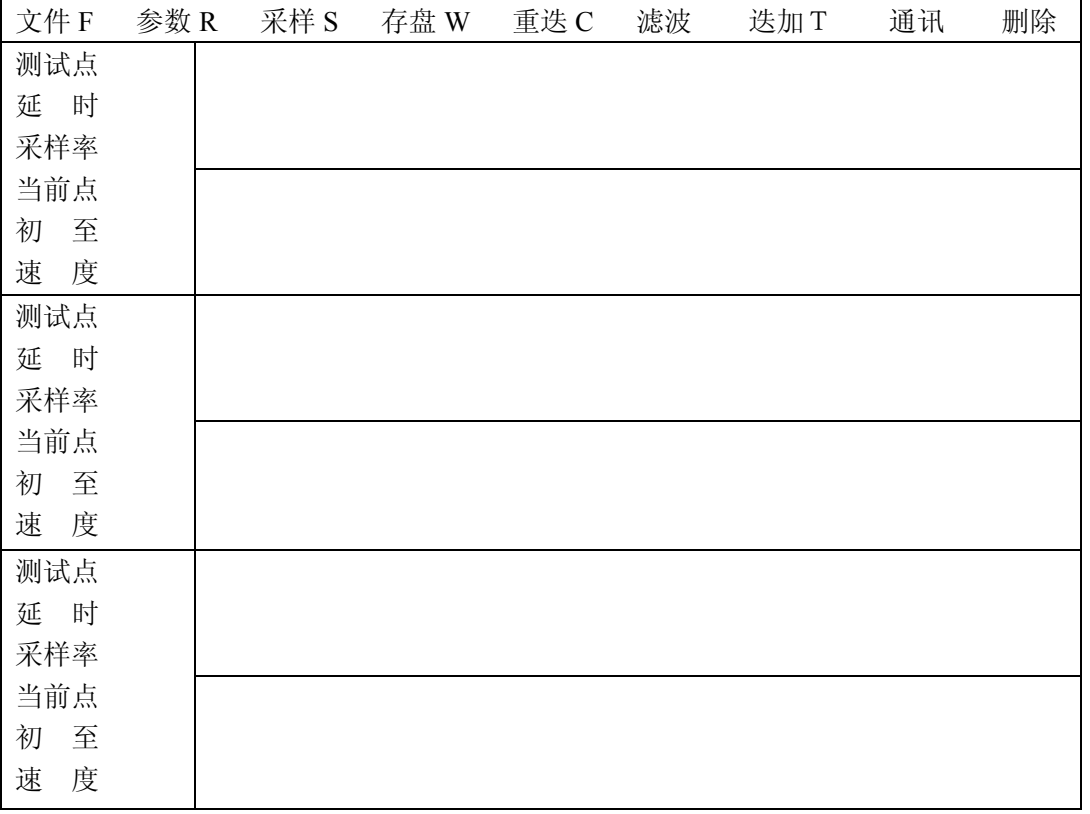

D、剪切波测试主屏幕

按"F1"键,执行相应的功能操作,可以进行的操作有:"文件 F"、"参数 R"、"采样 S"、

"存盘 W"、"重迭 C"、"滤波"、"迭加T"、"通讯"、"删除"

- 1、文件功能: 读出以前的数据文件, 快捷键"F", 也可以在文件功能操作中任意删除某 个数据文件或某个工地,只需要将光标移动到欲删除的工地或数据文件上,按"D"键 即可完成操作。使用上、下箭头("↑"、"↓")键查找数据文件,也可以使用左、右 箭头键("←"、"→")翻页快速定位数据文件。
- 2、参数功能: 设置测试参数, 快捷键"R"
- 3、 采样功能: 通道信号采样,快捷键"S"
- 4、 存盘功能: 将当前数据以给定的文件名保存, 快捷键"W", 注意, 每次保存文件后, 号"是指参数设置里面的"测试点号", "文件名"是用户存盘时输入的文件名; 程序 该数据文件在子目录 WuHan 下。 当前深度会自动减一;文件的命名方式是"测试点号&文件名.CWD",其中"测试点 会自动建立一个以"测试工地"为名的目录来保存所有该工地的测试数据文件。比如: 当前参数设置为"测试工地"为 WuHan, "测试点号"为 1, 当用户选择存盘功能时, 仪器询问文件名,用户输入"25"代表 25 米的数据,则文件保存的文件名为:1&25.CWD,
- 5、 重迭功能: 可以将当前的测试信号与下一次的测试信号在当前通道上重迭显示, 快捷 键"C"
- 6、滤波: 此功能暂未开放
- 7、 迭加:本次采样是迭加采样,使信号增强,消除畸变信号;快捷键"T"
- 8、通讯: 与 PC 机联机传送数据文件, 如果使用的是 USB 数据传输, 则此功能关闭
- 9、 删除:将测试仪中的所有数据文件删除,一旦删除不能恢复
- 10、 深度调整:快捷键"H",输入当前测试深度

## E、剪切波采样操作

在主屏幕状态下, 设置完参数以后, 选择主菜单中的采样功能(F1 键进入主菜单), 或直接按"采样"键,或直接按"S"键,则测试仪采集 3 通道的数据并在屏幕上显示。 此时移动时标线(按"左""右"键,步距为 1 点, "A"、"Z"键,步距为 20 点)即可从 屏幕左边的参数显示栏中直接读出相应的波速值(视波速值,没有经过修正)。如果认为当 前曲线满足要求,则可以选择主菜单的"存盘"功能或按快捷键"W"保存数据,反之, 则可以继续采样。在进行下次采样前,如果有必要,请先选择主菜单的"参数"功能或按 快捷键"R"检查并设置参数。如果采集到的信号较小,可以通过按动"上"、"下"键, 调整屏幕显示的曲线大小,以便比较方便的找的初始时刻,按"复原"键复原到原始信号。 如果想查看采集曲线的右部更多数据,可按"U"曲线左移,按"Y"曲线右移,

## F、采样操作快捷键说明

R 键: 参数设置 S 键:采样 W 键: 数据存盘 ←键:时标左移,步距为 1 点 →键:时标右移,步距为 1 点 A 键: 时标左移, 步距为 20 点 Z 键: 时标右移,步距为 20 点 ↑键:数据波形放大 ↓键:数据波形缩小 U 键:曲线右移

Y 键:曲线左移

"复原"键:曲线数据复原

## 三、仪器充电

为了减小交流信号干扰,保证测试信号的准确,本 仪器设计为单一使用电池供电方式, 在正常使用条件下,可以连续工作 4-5 小时。当操作面板的欠压红灯亮时,表示电池电源 不足,需要充电,此时仪器还可以操作大约 20 分钟。充电时,请将 220V 电源接至仪器侧 充电 ,快速充电完成后,红灯灭,此时还需要充电 **2** 个小时才能保证电池充满。建议用户 连续 充电 6 小时以上。如果使用锂电池,则当充电器上充电指示灯由红灯变为绿灯后,表 示充 电结束。 面板,此时,充电绿灯亮,表示外电源正常,打开充电开关,充电红灯亮,表示正在快速

## 四、硬件连接指南

用户在使用连接仪器准备进行测试时,1、如果你使用的是我公司的波速探头,请直接将探 我公司的探头,你可以使用鳄鱼夹连接信号线,或与我公司联系,由我公司给你提供相应 头连接到仪器的总线端口,触发传感器连接到触发通道 CH4 即可;2、如果你使用的是非 的鳄鱼夹接头。

# 严禁:

#### 带电插拔信号接头,以防止损坏信号端口。

## 五、信号接口定义

## 1、数据总线电气接口:

剪切波信号接口使用 10 针航插接头,用到了其中的 6 针,如下图所示(焊接面):

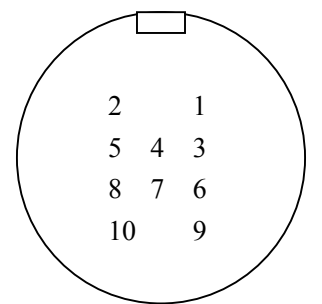

定义如下:

1 针:V1+水平通道 1+

2 针: V1-水平通道 1-

3 针: V2+水平通道 2+

4 针: V2-水平通道 2-

5 针:V3+垂直通道 3+

6 针:V3-垂直通道 3-

7、8、9、10:未用

其中 V1、V2 是水平方向, V3 是垂直方向; 如果你使用我公司提供的鳄鱼夹接头, 则可以 清楚的看到每根线上的数字标记, 1 代表 V1, 2 代表 V2, 3 代表 V3。所有方向的负极为 黑线,正极为其它颜色。

## 2、触发通道电气接口:

触发通道 CH4: 4 针航插, 信号针如下图, 其中 1 针为正, 3 针为负 (钢母头焊接面):

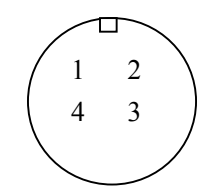

# 3、充电及外电源电气接口:

负(母头焊接面): 4 针航插,信号针如下图,其中 1 针为充电正,3 针为充电负,2 针为外电正,4 针为外电

$$
\begin{pmatrix}\n1 & 4 \\
2 & 3\n\end{pmatrix}
$$

# 第四章 剪切波测试与数据分析

# 第一节 分析软件安装

将安装盘放入计算机中,点击执行文件"JKJQBsetup.exe",根据提示安装即可安装剪切 波数据后处理分析程序。

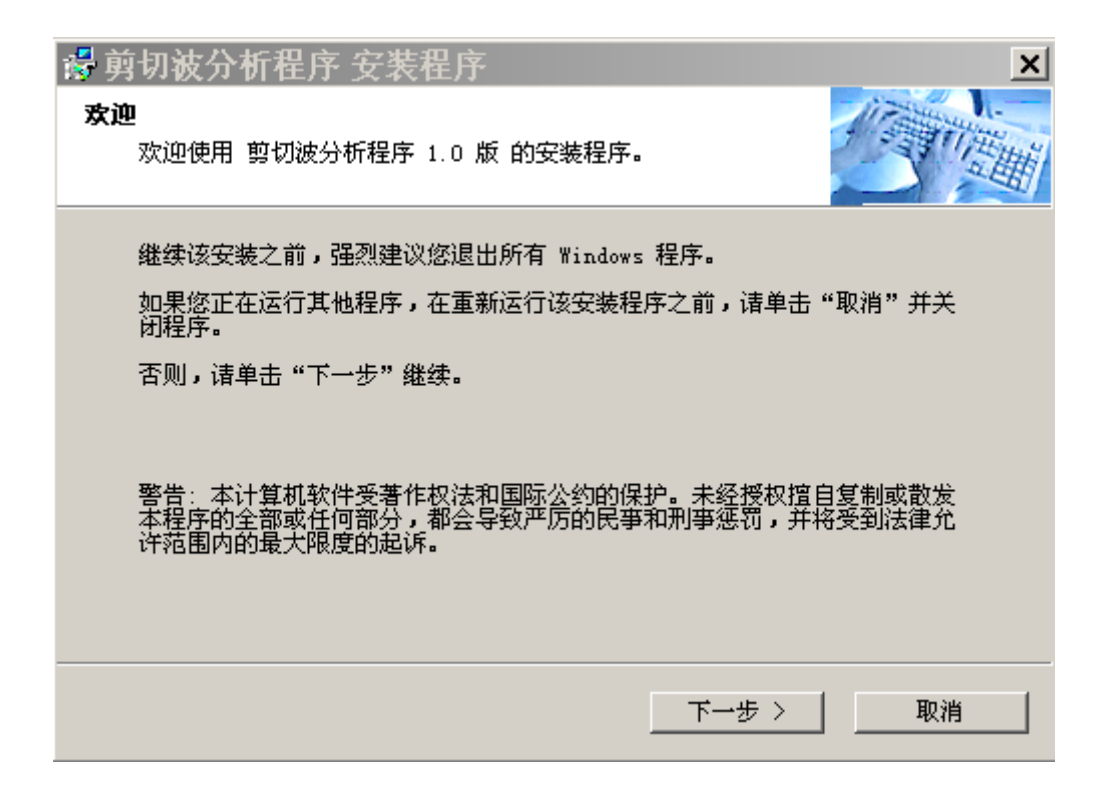

## 第二节 分析软件使用

双击桌面"剪切波分析程序"图标或使用鼠标指向"开始"-"程序"-"武汉建科科技 有限公司"-"剪切波分析程序",即可运行该分析软件;

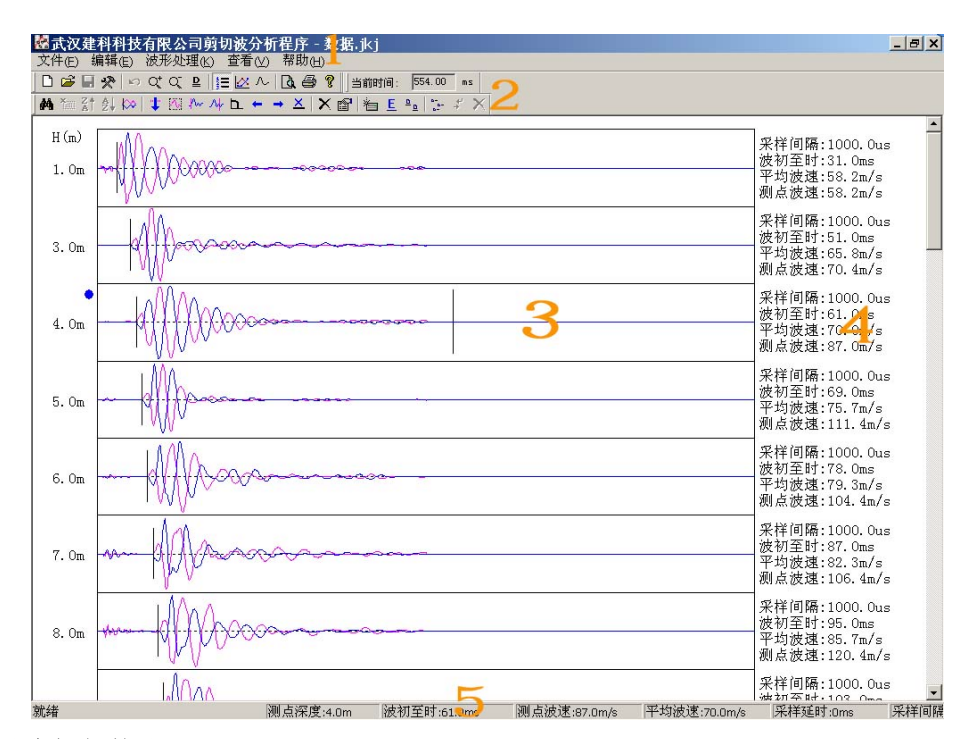

#### 系统的基本框架构成:

1、菜 单:是进行波形编辑、分析、拷贝、打印等功能操作;

2、工具条:是菜单的快捷操作方式,将鼠标光标置于工具条按钮片刻,便出现相应的功能 说明,用鼠标左键点击按钮,便可对当前通道波形进行相应的功能操作;

3 、波形显示区:波形显示、编辑、分析;

4 、系统面板:位于波形区右边,包括输出信息框等;

5 、状态栏:位于系统的最下面,用于显示选择菜单项的说明和键盘的按键盘状态。

#### 几个主要说明:

1、选择: 以下所说的"选择"表示在相应项上点击鼠标左键;

2 、快捷菜单:波形显示区里点击鼠标右键出现的菜单;

3、通道选择: 在波形显示区中, 用鼠标左键点击相应的通道波形,波形前面的指示灯光标 将变为与当前通道波波形相同的颜色。

4、定时线移动: 即波形区中的黑色的竖虚线, 将鼠标光标移到当前通道, 按下鼠标左键并 移动鼠标(或键盘左右箭头键、"<",">"键是快速左右移动,每次移动 10 个点);

5、选择"文件/打开": 表示从主菜单中选择"文件"菜单, 然后在"文件"的子菜单中选择"打 开"子菜单,其它也一样;

6、热 键: 菜单项右边的按键标记,如"Ctrl+O"表示同时按下键盘的"Ctrl"和"O"键,这时

将弹出文件打开对话框,相当于用鼠标选择"文件/打开"菜单项;

7、当某菜单项或工具按钮变灰表示该功能在当前状态下无效。

#### 操作说明:

(2)、在"文件"菜单中"新建"一个数据文件。根据提示填写孔号、孔深等相应的测试参 数, 其中"激振距离"指外触发传感器安装点到孔中心的距离, 必须填写。填入这些参数 后,单击"确定",即可建立一个新的文件名以jkj结尾的空白数据文件;

(3)、在"编辑"菜单中选择"导入原始数据", 浏览并选择现场测试的数据文件, 将现场 数据逐个导入建立的空数据文件中。一般应根据测试点自上而下导入现场测试的原始数据, 在导入的过程中应选择某水平方向的测试信号作为正向信号,而另一水平方向的信号作为 反向信号(使用工具栏的 ZA↑、AZ↓确定信号方向);

(4)、数据导入结束后点击"查看",选择"显示原始曲线图"或直接按"F2",屏幕上即 可以将同一点的两个不同方向的测试曲线重迭显示于对应深度的缓冲区中;

⑸、点击下一曲线显示区,按照上面第 3~4 步,即可导入下一测点的数据。依此操作, 将一个测孔的所有测试数据全部导入。

⑹、测点的插入或删除。在实际测试时,因各种因素的影响,测点步距有可能发生变化。 在这种情况下,我们处理数据时就应该据实际情况对测点有所增加或减少。具体操作为: 将圆形指示标记移到欲操作的曲线处,点击"波形处理"中"删除当前测点"或"插入一 个测点",再在"编辑"栏中将"测点参数修改"成实际值,再导入对应的测试数据即可。 当然,您也可以利用本程序提供的其它一些功能对部分曲线进行修正或处理。已提供的功 能有"数字滤波、平滑、消除直流、前清零、后清零、波形前移、波形后移、波型反相" 等功能,具体使用可以利用程序的在线帮助。

⑺、数据导入完成后,即应根据所导出的波形综合判断S波的初至时间,一般来说,一个好 的测点, 它的两个方向的S波相位差应为 180°, 而P波相位不变; 将光标移到S波正反向波 形交叉点, 点击菜单里的"设为S波初至"项或相应的工具栏图标, 这时, 我们就可以看到, 屏幕右边就出现了波速测试的一些结果数据。

(8)、完成这些工作后, 在"编辑"里点击"输入工勘资料"并输入有关的工勘参数, 它包 括土层厚度、土层名称;再利用"分层参数修改"输入对应土层厚度、各土层的详细描述 以及选择土层柱状图图案。

输入其它需要的信息。 注意: 在这两个操作界面里首先都要先点击"添加层",再输入每一层的层底深度,然后

就可以打印输出测试结果了。本程序提供了三种测试成果可供打印:分别是"原始曲线图"、 试成果。所有这些您都可以在页面设置里进行设置。 宗成上述各项任务后,某一测孔的数据处理即结束,这时您应该首先保存数据文件,然后 "剪切波速直方图"和"深度—时间—波速汇总表",您可以根据需要选择您所需要的测

12

# 第三节 快速指南

1、点击 速按钮新建一个数据文件:

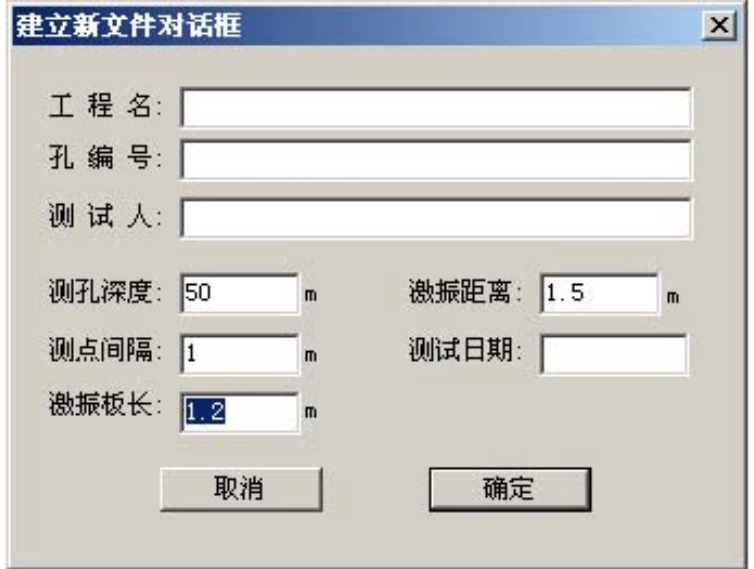

其中"激振距离"指激振点到孔中心的距离,必填。填入这些参数后,按"确定",这样 就建立了一个新的空数据文件(\*.jkj)。下图是一部分介面:

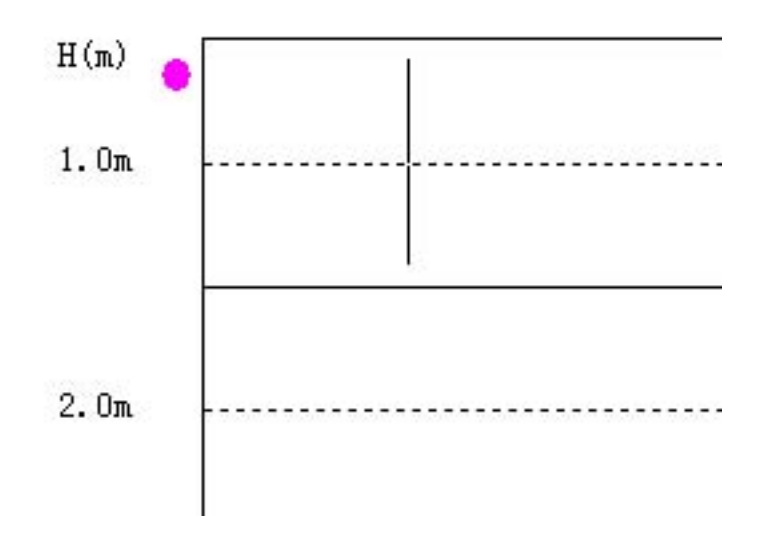

2、将原始数据导入到此空数据文件中:

上图这个介面表示现在选中的测点为第一个,深度为 1.0m,点击 结按钮,打开一个原始数 据(对应为 1.0m 的)。 如下图

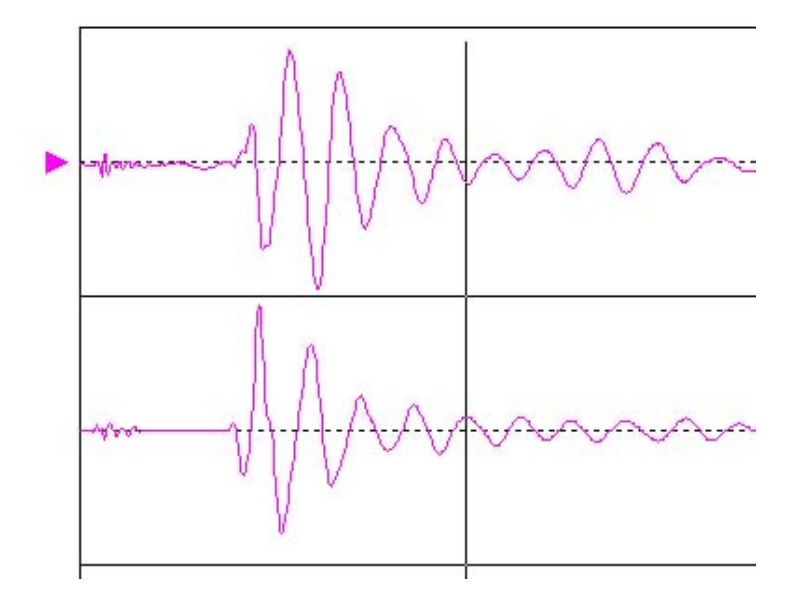

 左边三角形表明此道是当前选中的道,如果您是外触发,将光标移到您认为是触发时间的 地方, 按 测按钮, 将会把波形的光标以前的位置截去。然后您就可以选择较好的曲线将其设为 正向数据或反相数据 (比如上图,我们可以将光标指向第一道,然后设为正向数据,再打开 一个反向击振数据,指向第一说,设置为反向数据,在没有双向击振的情况下,当然你也可以 将同一击的两道数据设置为正反向数据)。如果您的原始数据分布在多个文件里,重复以上步 骤就可以了,然后在点击"查看: -> "显示原始曲线图", 切换回原来的介面。

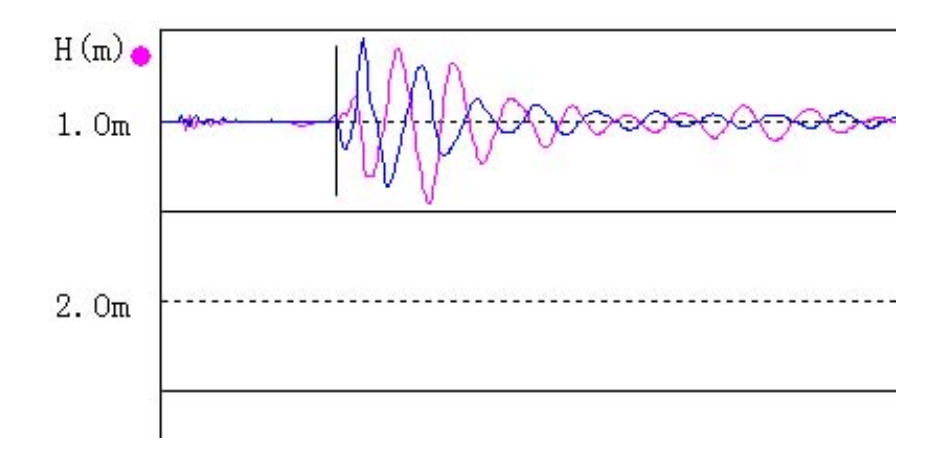

可以看到,一个数据已经成功的导入了。 重复以上步骤,将所有测点的数据全部导入进来。

滤波、平滑、消除直流、前清零、后清零、波形前移、波形后移、波形反相"等功能,具体可 以看程序的在线帮助。 3、数据处理,你可以利用本程序提供的数据处理功能进行曲线修正,已提供的功能有"数字

4、设定 S 波的初至时间,这是很重要性的一步,首先选中一个测点(即该波形的左边显示一 个园),然后将光标移到您认为是 S 波初至时间的地方,点击菜单里的"设为 S 波初至"项或 相应的工具栏图标,这时,我们可以看到,右边的波速已经计算出来了。

5、当这些工作完成后,我们就要完成工勘资料的输入:

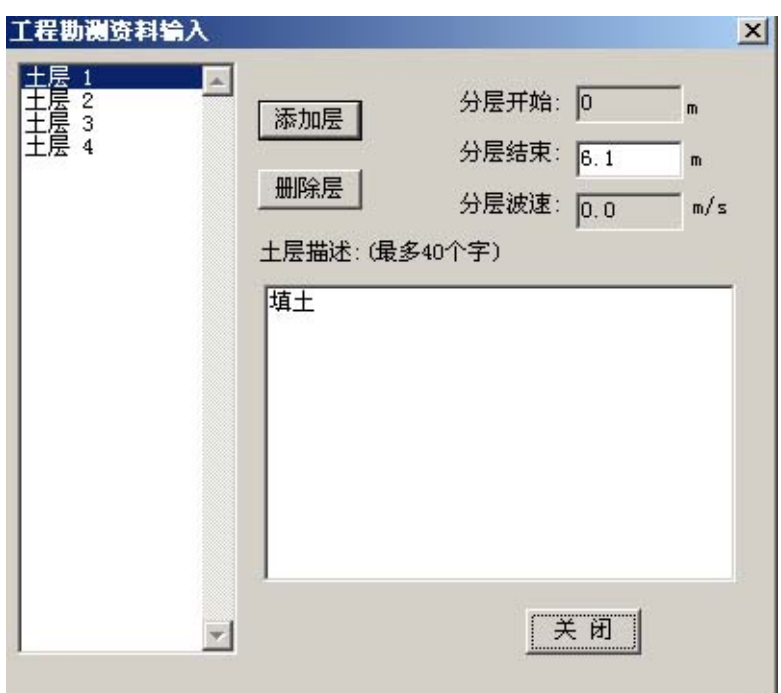

在这个界面里输入每一层的结束深度以及土层的描述(土层描述最多 80 个字符,或 40 个 汉字,多出的将被截断),当光标移开时,分层加权平均波速就计算出来了。

 6、人工分层:可以采用以上一样的方式进行人工分层,也可以采用图形介面方式:点击 "查看:->"显示波形直方图":

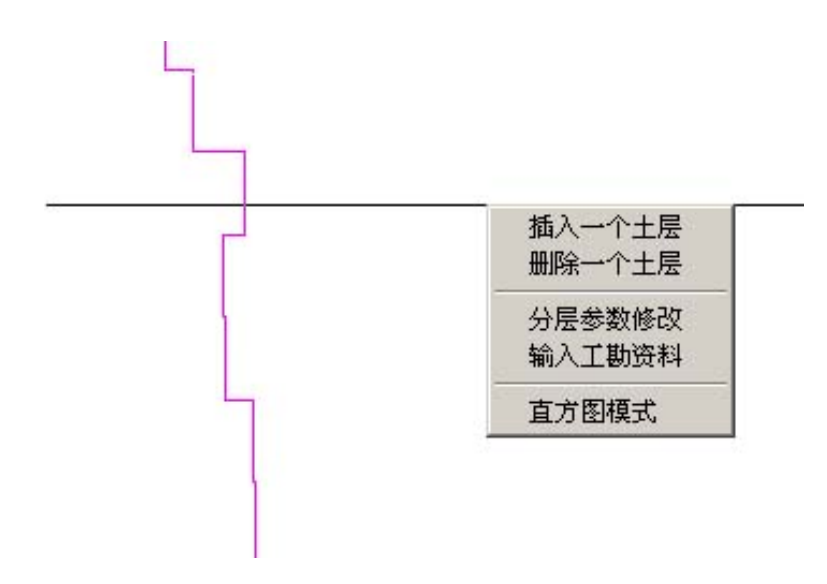

 在以上这个介面里,你可以在光标所在的地方添加一个土层,也可以将包含光标的土层删 除。

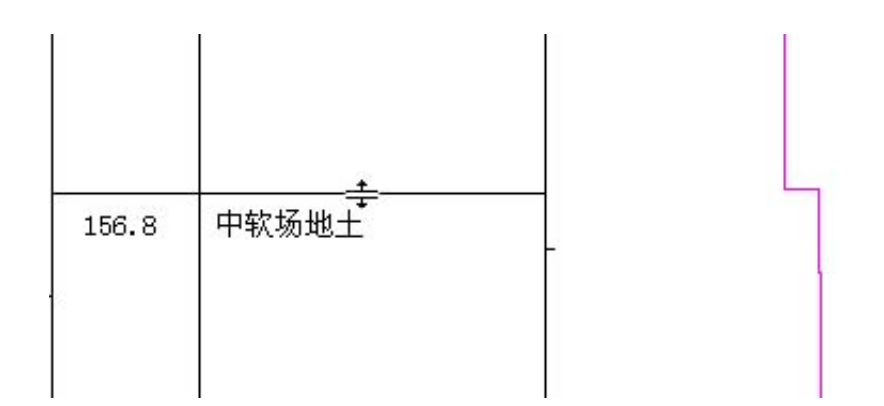

如上图,当您将光标移到已定义的土层附近时,按下鼠标,可以将此线进行拖动操作,此 时,分层将被重新定义,层波速也将重新计算。

7、这些工作完成后,你就可以打印成果图了,本程序提供了三个图,一个是原始曲线图,一 个是剪切波速图,还有一个是波速绘总表,你可以选择打印您需要的项目。所有这此都可以在 页面设置里进行设置。这此设置将会自动保存下来以供下次使用时再次调用。

8、特别提示: 您可以撤消一次错误的修改; 对数据文件所作的任何修改都可以保存下来, 请 您在操作过程中要定时保存数据,以免遇到断电等意外情况而丢失数据,保护自己的劳动成果。

# 第五章 地脉动测试与数据分析

打开 WAVE2000 场地振动测试仪,进入测试功能选择菜单:

一、测试功能选择

1 剪切波测试 2 地脉动测试 3 更新测试程序 4 数据输出

按 2 键进入地脉动测试参数设置屏幕。

二、测试参数屏幕

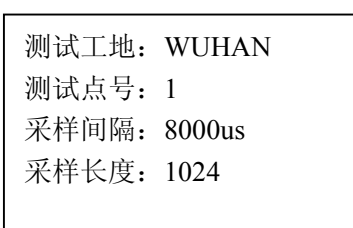

参数含义说明:

- 1、 测试工地:当前测试的工地名。直接输入工地名
- 2、 测试点号:当前测试的点号或孔号。直接输入测试点号
- 3、 采样间隔:每一通道的采样间隔,测试通道共有 3 通道。左右键减小或增大采样间隔, 步距为 100us, "A"、"Z"键减小或增大采样间隔, 步距为 1000us, 最大采样间隔 65535 us
- 4、 采样长度:每一测试通道的采样长度,分为 7 档:1024 点、2048 点、4096 点,8192 点、16384 点、32768 点、65535 点,左右键减小或增大采样长度 参数设置完成后,按"确定"键,进入测试主屏幕。
- 三、测试曲线主屏幕

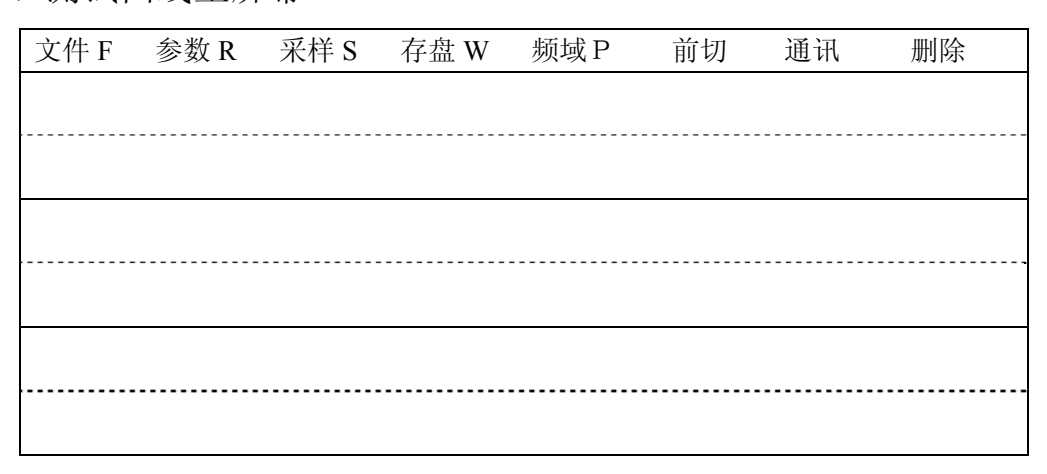

按"F1"键,执行相应的功能操作,可以进行的操作有:"文件 F、参数 R、采样 S、存盘 W、频域P、前切、通讯、 删除",字母表示的是快捷键。

1、文件: 读出以前的数据文件, 快捷键"F", 也可以在文件功能操作中任意删除某个 数据文件或某个工地,只需要将光标移动到欲删除的工地或数据文件上,按"D"键即可 完成操作。使用上、下箭头("↑"、"↓")键查找数据文件,也可以使用左、右箭头键("←"、 "→")翻页快速定位数据文件。

- 2、参数: 设置测试参数,快捷键"R"
- 3、采样: 通道信号采样, 快捷键"S", 采样的总时间的计算方法为: 采样时间×采样间 隔÷1000000,单位是 秒。
- 4、存盘: 将当前数据以给定的文件名保存, 快捷键"W"
- 5、频域: 将当前数据进行频谱分析, 快捷键" P"
- 6、 前切: 此功能无效
- 7、通讯: 与 PC 机联机传送数据文件
- 除 8、删除:将测试仪中的所有数据文件删

## 、数据分析 四

将采集的地脉动数据传输到 PC 机中,用鼠标指向"开始"→"程序" →"武汉建科 科技有限公司" → "地脉动分析程序",即可运行地脉动数据分析软件,在该程序中,使 用"打开文件"操作,打开采集的地脉动数据后,处理程序就自动进行了数据的频谱分析, 用户只需要调整打印机的设置, 就可以将地脉动数据成果图打印出来了。

# 第六章 其它振动测试

WAVE2000 场地振动测试仪不但能进行场地波速测试,也能进行振动监测测试,比如: 爆破震动监测,桥梁振动监测。WAVE2000 场地振动测试仪提供了 4 道速度测试通道(包 括一个外触发通道),用户可以根据具体的测试要求选择相应的测试配置。

## 其它振动测试操作步骤:

一、测试功能选择

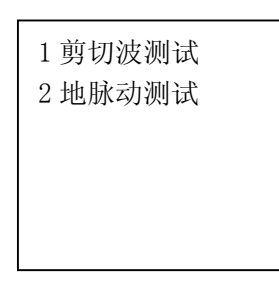

按 1 键进入参数设置屏幕。

二、测试参数屏幕

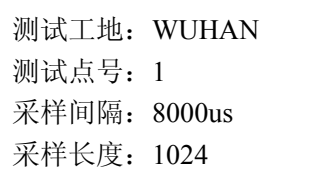

参数含义说明:

- 1、 测试工地:当前测试的工地名。输入方法:按"换区"键,参数刷新,即可输入工地 名
- 2、 测试点号:当前测试的点号或孔号。输入方法:按"换区"键,参数刷新,即可输入 测试点号
- 3、 采样间隔:每一通道的采样间隔,测试通道共有 3 通道。左右键减小或增大采样间隔, 步距为 10 us,"A"、"Z"键减小或增大采样间隔,步距为 100us,最大采样间隔 1000 us
- 4、 采样长度:每一测试通道的采样长度,分为 4 档:512 点、1024 点、2048 点、4096 点, 左右键减小或增大采样长度

设置完成后, 按"确定"键, 进入测试主屏幕。

三、测试曲线主屏幕

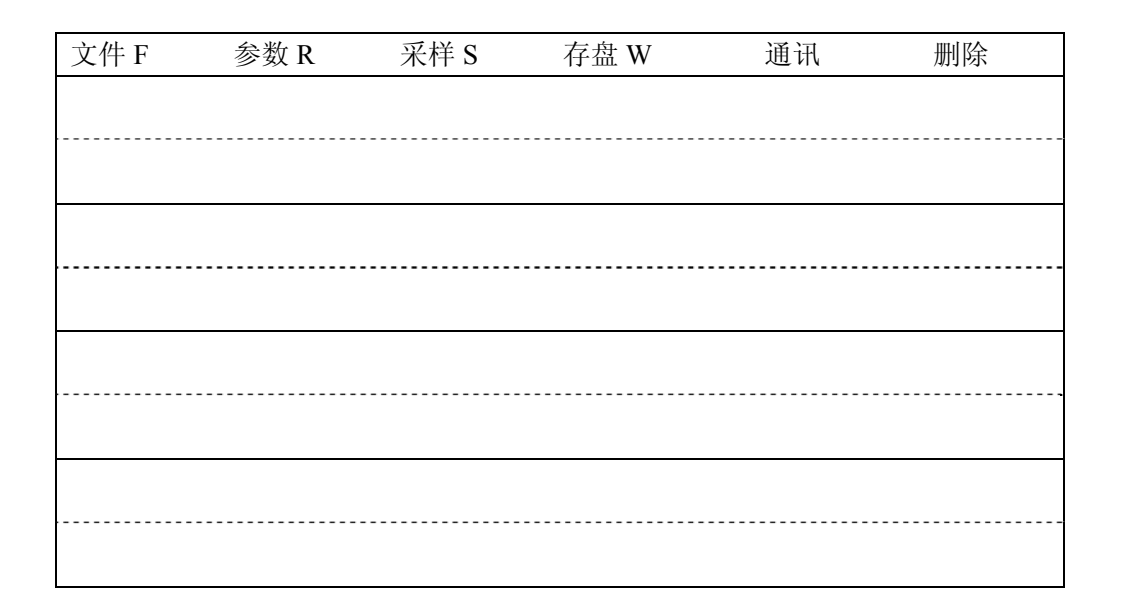

按"F1"键,执行相应的功能操作,可以进行的操作有: "文件 F、参数 R、采样 S、存盘 W、通讯、 删除", 字母表示的是快捷键。

- 1、文件: 读出以前的数据文件, 快捷键"F"
- 2、参数:设置测试参数,快捷键"R"
- 3、采样: 通道信号采样,快捷键"S"
- 4、存盘: 将当前数据以给定的文件名保存, 快捷键"W"
- 7、通讯: 与 PC 机联机传送数据文件
- 、删除:将测试仪中的所有数据文件删除 8

# 第七章 测试数据传输

# **USB** 数据传输

首先确定你的仪器的通讯接口是 USB 接口。 现在使用 U 盘传送数据是一种比较快捷的方式,使用方法如下:

- 1、关机状态下将 U 盘插入通讯口
- 2、 开机,进入选择屏幕后,选择"4。数据输出"
- 3、测试的数据将会被拷贝到 U 盘中
- 4、 数据传输结束后, 关机, 将 U 盘拔出
- 5、 将 U 盘的数据转移到电脑中处理
- 6 将测试仪器中的数据清除 、
- 7、 有时候会出现仪器内的数据不能全部传输到 U 盘内的情况,请不要拔出 U 盘,在 盘符提示下键入 com,然后确定就可,所有的数据将重新传输到 U 盘内。  $\text{tr}: \mathbf{C}:~ > \text{com}$

# 注意: 使用 USB 数据传输方法, 将不再使用串口通讯, 以下内

# 容可以不再阅读

请在测试仪关机状态下使用 RS232 通信线正确连接测试仪和电脑的串行通讯口, 打开 测试仪电源,根据提示选择欲传送的数据类型:

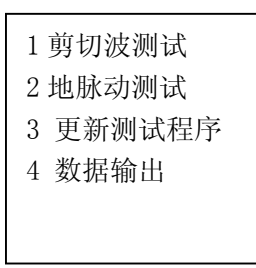

以剪切波测试为例,进入剪切波测试屏幕,并选择通讯功能,此时显示:

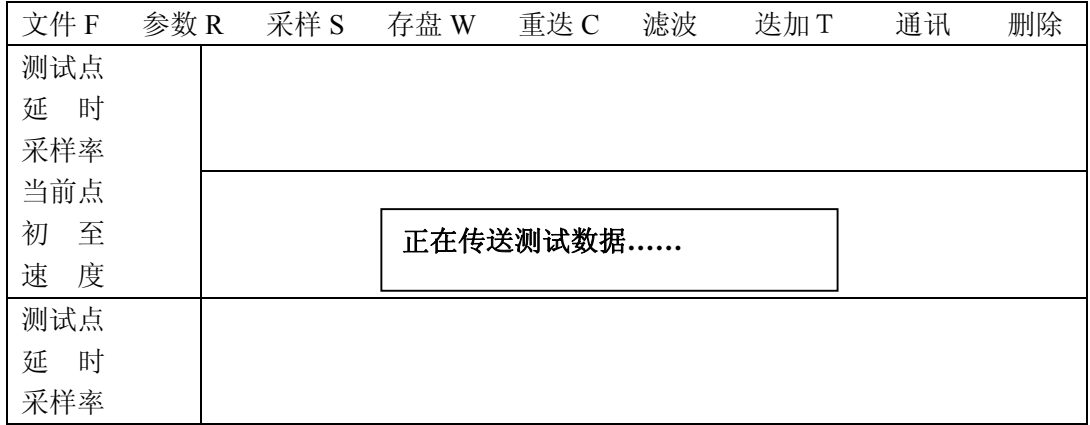

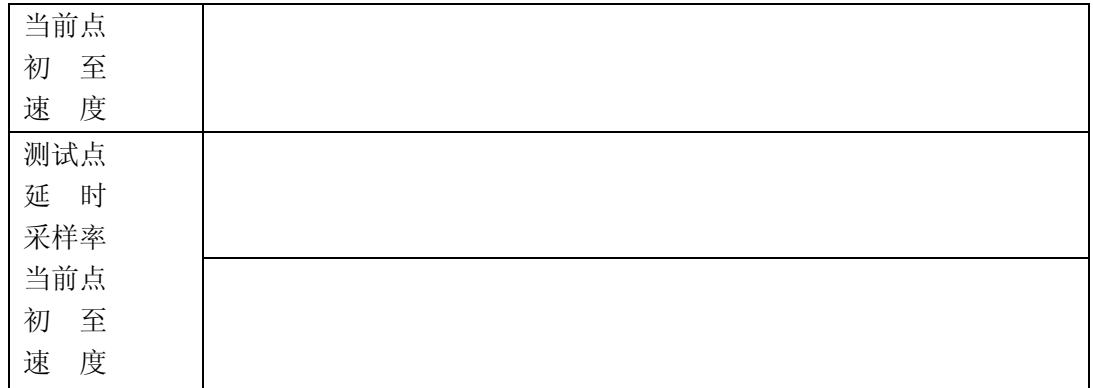

打开电脑上的"开始"-"程序"-"武汉建科科技有限公司"-"剪切波分析程序" -"仪器数据传输",出现以下提示屏幕,用户可以根据通讯线的连接情况,选择通讯端 口( COM1、COM2、COM3、COM4), 并设置波特率为: 38400。然后点击"连接仪器" 按钮 ,测试仪内的测试仪器编号、所有的测试工地名将传送到电脑中来,如下图所示:

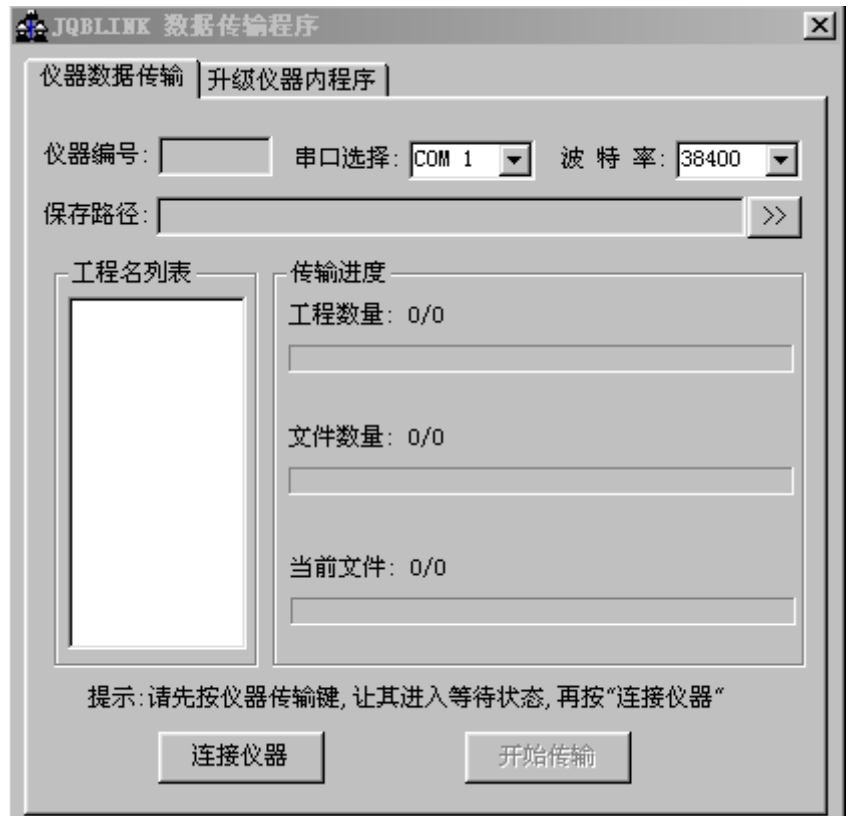

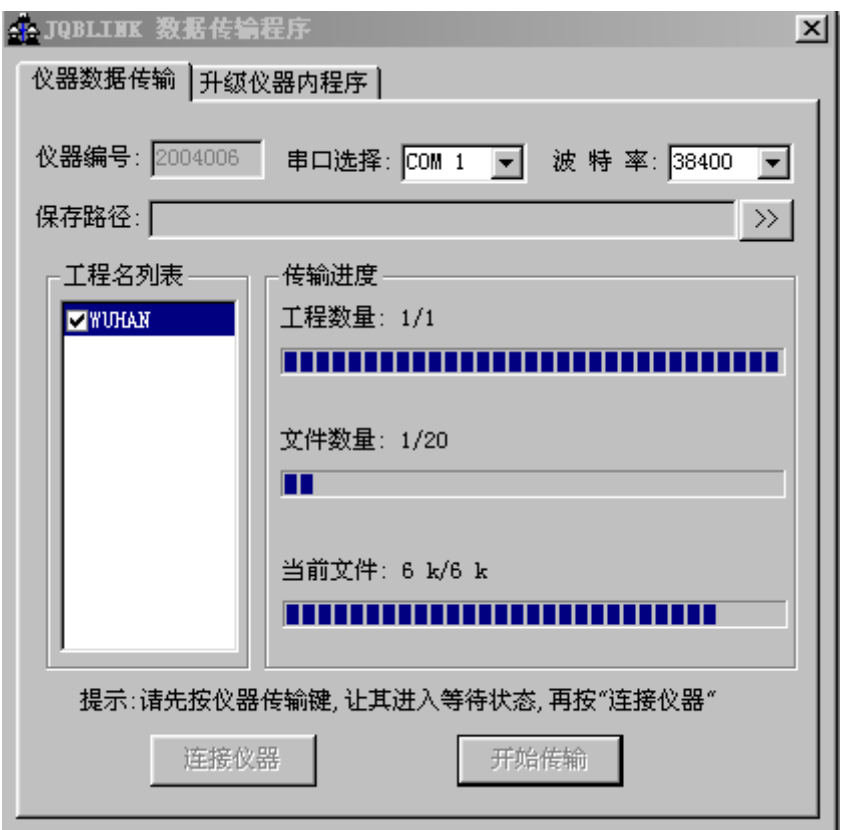

选中欲传送的工地名,点击"开始传输"按钮,即可将数据文件传送到 PC 机中。数据保 存在应用程序所在目录下,以工地名为目录的目录内! 如果有多个工程需要传输,请重复以上操作!

# 第八章 **JK** 系列三分量波速传感器

依据相关规范与标准,我公司总结了国内外相关产品的经验及技术特性,研制生产出 JK-55A 型、JK-85A 型不同规格的三分量检波器。该检波器全部采用防磁干扰、铜塑结构、 多芯屏蔽电缆。探头采用弹簧弹臂贴壁式(一定浓度的泥浆更佳)代替原有气囊,不需充 气即可检测使用,井径越小,耦合强度越强,接收效果与非贴壁式相比更能真实反应震动 信号,与充气式比较,施工速度明显提高。测量时只需外加一根钢丝绳(推荐使用尼龙绳) 和探头吊环相接即可检测。该探头可在各种岩石和土层中相应口径的钻孔内任何一点进行 单孔测量和跨孔测量,可获得清晰的压缩波(P 波)和剪切波(S 波)。仪器标准配备 50 米电缆线,如用户需要也可以配置 60 米、120 米等不同长度电缆线(需提前 15 天订购)。 产品具有质量可靠、性能稳定、操作方便、价格合理、高灵敏度、强防水性等特点。本检 波器可与具有三通道以上的动态测试仪器直接配接。

## 一、主要技术指标

测 量 方 向:X、Y、Z 三个方向 振动系统的自然频率 :28±1Hz 第二共振频率:不小于 170Hz 灵 敏 度:0.28mV/m/s 检波器之间夹角:互为 90º 可 测 深 度:H≥50m 可 测 孔 径:A 型φ≤90mm,B 型φ>90mm 线圈直流电阻:(400~450)Ω 相位一致性: 不大于 3°( 在 20~200Hz 内) 线圈与外壳间的绝缘:不小于 100MHz

二、规格描述

55A 型:φ=55mm 三分量检波器,自身长 28cm,重 6kg。 85A 型:φ=85mm 三分量检波器,自身长 28cm,重 12kg。

三、结构与原理

下图所示为 JK 型三分量波速探头的结构示意图。它由提升钢丝绳(或尼龙绳)、吊环、 信号传输线组成。探头中部装有三只互相正交的三分量检波器(两个水平向、一个垂直向),

信号传输线直接从传感器中引出,各检波器 均已固定密封好。当有振动传波时,探头的 三个检波器输出正比于振动速度的电压信 号, 垂直向检波器接收由地表传来的 P 波信 号,两个水平向检波器接收由地表传来的 SH 波信号。

> 1-钢丝绳(尼龙绳) 2-吊环 3-信号线

四、使用注意事项

1、信号线不能承重,切勿通过信号线提升、移动探头。

2、每个工地测试完毕后,都必须清洗探头上的污泥,并擦干探头和电缆,卸下钢丝 绳(尼龙绳),并分别放入包装箱;

3、运输过程中要注意防震措施;

4、不使用时宜存放在通风干燥处;

5、如有质量问题请及时与本公司联系或送、寄本公司维修,不得自行拆卸,否则, 本公司不承担任何责任;

6、探头一经用户验收合格,即不能更换,我公司只负责维修。

5、使用前,应先检查电磁铁是否工作正常,

# 第九章 问 答 集 锦

#### 1、WAVE2000 场地振动测试仪现场操作都有那些快捷键?

快捷键"A": 相关参数快速减小或时标线快速左移 快捷键 "C": 将当前的测试信号与下一次的测试信号在当前通道上重迭显示 快捷键"F": 读出以前的数据文件 快捷键"S": 通道信号采样 快捷键 "W": 将当前数据以给定的文件名保存 快捷键"U": 曲线右移 快捷键"Y":曲线左移 快捷键"D": 在执行文件操作中, 删除单个数据文件或单个工地 快捷键"H":剪切波测试时输入当前测试深度 快捷键"R": 设置测试参数

- 
- 快捷键"Z": 相关参数快速增大或时标线快速右移

#### **2**、 如何正确判断剪切波初至时刻?

用大锤或适宜的铁锤水平敲击木板的一端,地表产生的剪切波经地层传播,由孔 内三分量检波器的水平向检波器接收 SH 波信号, 然后反向敲击木板的另一端, 孔内 三分量水平向检波器同样接收来自相应方向的 SH 波信号,再通过分析软件读取正反 两方向的实测波形,找出波形交叉点,就是剪切波初至时刻;

#### **3**、 地脉动测试最多可以采集多少个采样数据?

根据合适的采样间隔,最大可以采集 64K 的数据点。

#### **4**、 要想获得比较满意的剪切波信号,需要注意那些问题?

- 承压剪切板场地必须平整,剪切板离孔口的水平距离应在 1~3m,且与孔的轴线 垂直,上压重物 500Kg 以上或将卡车双后轮压在木版上;除此之外,还可以在木 板的四周或底部打入 1m 左右的Φ22 钢钎以加固木板,以使木板与地面紧密接触, 最终防止敲击时木板的滑移;
- 外触发传感器应位于激振板的正中间并安装牢固;
- 剪切板除材质较好外,还应有适宜的尺寸,一般为 3 m×0.4 m×0.2 m ;
- 激振锤宜随测试深度的增加而逐渐加大;
- 孔内泥浆应有一定浓度,当为净孔时,也应保证三分量探头贴壁良好;
- 参数设置:采样间隔宜小不宜大,一般以不超过 300μs 为宜,以提高测试与分析 的精度:
- 测试时宜正、反两方向敲击;分析时找出正、反两方向波形的交叉点;

#### **5**、 如何区分压缩波(**P** 波)和剪切波(**S** 波)?

可根据波形鉴别,压缩波速度比剪切波速度快,压缩波为初至波;敲击木板正反向两 端时,剪切波波形相位差 180 度,而压缩波不变。压缩波传播能量衰减的比剪切波快,在 孔口一定深度后,他们的波形特征是:压缩波幅度较小,频率高,剪切波幅度大,频率低。

#### 6、 地脉动测试应注意什么问题?

为避免交流电干扰,应该使用直流电源对仪器供电;测试时周围不能有人员或车辆走 动;传感器应该稳固安装在地 表松软的土质中。

#### **7**、 仪器充电应该注意什么问题?

为了减小交流信号干扰, 保证测试信号的准确, 本仪器设计为单一使用电池供电方式, 在正常使用条件下,可以连续工作 6 小时。当操作面板的欠压红灯亮时,表示电池电源不 足, 需要充电, 此时仪器还可以操作大约 20 分钟。充电时, 请将我公司配备的直流电源接 至仪器侧面板,此时,充电绿灯亮,表示外电源正常,打开侧面板充电开关,充电红灯亮, 表示正在快速充电,快速充电完成后,红灯灭,此时还需要充电 2 个小时才能保证电池充 满。建议用户连续充电 8 小时。如果使用锂电池,则当充电灯由红灯变为绿灯后,表示充 电结 束。

#### 8、保存地脉动数据时<sub>,</sub>仪器提示:<sup>"</sup>文件打开失败!请重新保存!"

缓冲区中没有地脉动数据,请采样后再保存数据!

#### **9**、 删除数据文件需要注意的问题:

数据文件的删除是不可恢复的, 在执行主菜单删除操作时, 所有的数据文件同时删除! 建议用户在作完一个工地后,就及时将数据传送到计算机中,然后执行删除操作,这 样可 以防止数据的误删除,以及保持采集仪有足够的数据存储空间。

#### **10**、 我的电脑没有串行通讯口怎么办?

通讯口, 请你购买一根 USB 转串口通讯线就可以了。按照购买的 USB 转串口通讯线 的说明, 你可以很方便的象使用串口一样使用 USB 口。 仪器于计算机的通讯连接数据传递需要用到串行通讯口,如果你的计算机上没有串行

#### 11、 U 盘数据传输时, 不能全部传输到 U 盘内?

解决方法一、有时候会出现仪器内的数据不能全部传输到 U 盘内的情况, 请不要拔出 U 盘,在盘符提示下键入 com,然后确定就可,所有的数据将重新传输到 U 盘内。 重新 传输。  $\text{tr}: \mathbf{C}: \mathbf{R} \geq \text{com}$ 解决方法二、将 U 盘拿出来, 在台式或笔记本电脑上面将 U 盘内的数据全部清空, 再

#### **12**、 仪器突然不能信号触发?

有时候在采集数据的时候,会出现仪器不能触发,显示"等待触发信号",这个原因有 两种情况, 1 是仪器电源即将用完, 没有足够的电压供应触发器工作, 解决办法是及 时给仪器充电,如如果在现场来不及充电,可以使用外接电池的方法,继续工作; 2 是 外触发传感器出现问题,一般是外触发传感器信号线在现场被扯断掉,检查后重新焊 接即可使用

#### **13**、 我的 U 盘不能传送数据 ?

如果是第一次使用这个 U 盘,请将它在台式机上重新格式化一下就可以了,格式的时 候请选择文件系统为 FAT 格式(或 FAT32)如下图。如果以前用过,突然不行了,请 联系我们公司。

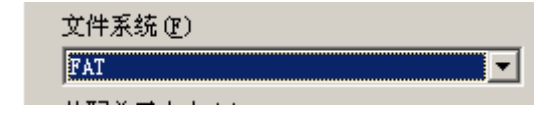

#### **14**、 如何导入工勘资料或分层参数?

有时候一个工地做了几个波速孔,其中一个孔的数据已经整理完毕,这个时候在整理

其他孔的数据时,可以借用前一个孔的工勘资料和分层参数,这样就不用每一个孔都 要费时费力的输入工勘资料和分层参数。方法为: "编辑" ——> "导入分层参数", 打开前一个孔的数据,即可导入工勘资料和分层参数了。

#### ? **15**、 剪切波测试应该注意的问题

测试时首先将探头放入测孔内待测深度处,连接仪器和探头电缆,连接仪器和触发器; 然后打开仪器电源(不要一开始就打开电源,要在确认连接正确无误的情况下再打开, 避免意外发生,同时也能节约能源),在改变不同测孔,搬运仪器的过程中以及连接信 号电缆,卸下信号电缆的过程中都必须关闭仪器电源;同一个深度可以采集 2 到 3 根 曲线,方便室内分析挑选使用

#### **16**、 剪切波测试推荐的参数设置?

- 测试工地: (用户自己输入)
- 测试点号: (用户自己输入)
- 采样间隔:200us(深度小于 20 米使用 200us;深度大于 20 米使用 300us)
- 采样长度:1024(固定,用户不要改变)
- 延迟时间: 0ms (深度大于 50 米修改为合适数值,深度小于 50 米时固定为 0)
- 触发方式:CH4(不能修改)
- 放大倍数: 1(根据信号强弱选择数值或锤击力度, 当信号出现毛刺时, 表示信号较弱 应提高放大倍数)
- 触发阀值: 1 (如果周围有较强干扰信号, 会造成误触发, 则应提高触发阀值)
- 当前深度: 50m (用户可以不要理会这个数值的大小, 也不要改变, 在数据处理软件 个数据波形时,保存时可以分别命名: 16a, 16b, 16c 等等) 中可以设置,只要注意,在保存采集的数据时,使用不同的文件名来区分 不同深度的数据,比如 16 米的数据,可以命名为 16a, 当同一深度采集多

#### **17**、 什么是剪切波测试中的二个对中?

剪切板距离孔中心 2 米左右, 剪切板的长方向应与孔的轴线垂直, 剪切板的中心与孔 的轴线对中,既孔中心在剪切板的短方向的延长线上;

## 外触发传感器应位于激振板的正中,且与孔的轴线对中;

#### **18**、 如何命名采集的数据文件?

比如测试工地名为: XYZ; 测试点号为 1; 当前要测试的深度为 15 米, 则锤击后采集 到曲线后, 保存时, 可命名文件为 15a, 表示这是 15 米处的第一次采集的数据, 如果 再次锤击采集数据,可以保存为 15b,表示这是 15 米处的第二次采集的数据,依次类 推。

实际的文件名分别为 1&15a.cwd, 1&15b.cwd; 保存在目录 XYZ 里面

#### **19**、 锂电池如何充电?

请按以下步骤, 如果和描述的现象不一致, 则操作错误!

- ▶ 当仪器处在工作状态时, 关闭电源
- ¾ 拿出充电器(必须我公司标配的充电器,其厂家充电器会损坏电池),将钢头插到 仪器侧面板充电座内,另一端插到 220V 交流电源上, 此时充电器上绿灯亮
- ▶ 打开仪器侧面板充电开关,此时充电器上红灯亮,表示正在充电
- ¾ 充电需要 12 个小时,当电充满后,充电器上灯将再次变为绿灯亮
- ¾ 关闭仪器侧面板充电开关,断开充电器和 220V 的连接,断开充电钢头和仪器侧面 板充电座的连接
- ¾ 此时仪器可以正常工作

#### **20**、 土层的等效剪切波速计算

详细见附录 B

#### **21**、 为什么剪切波曲线毛刺很多?

这种情况常见于深部剪切波测试,因为剪切波从地表向深部传递的过程中,振动 能量将逐渐消散,当传递到深部土层时,振动比较微弱,造成干扰信号明显,出现不 规律的噪声毛刺。解决的办法是增加信号放大倍数,提高信噪比。请将参数设置里面 的放大倍数改大。

#### 22、 为什么深部<mark>剪切波曲线是一</mark>条平线,没有振动曲线出现?

(这个问题,用举例子的方式说明,以下为假设,如有雷同,纯属巧合)

某孔 19 米以下是淤泥层,当探头放到 37 米时,发现剪切波曲线是一条平线,继 续往上拉几米,仍然是一条平线,将探头拉出测孔,在地面测试,触发正常,采集波 形正常,排除仪器自身问题。再次放到 37 米处测试,仍然是一条平线,往上拉探头, 当拉到17 米时,显示窗口最右边出现一个波峰振动,再往上拉,波峰向左移动,振动 曲线非常明显且光滑。出现这个问题的原因是由于剪切波波速较低,传递到深部的时 间教长,虽然采集到振动信号,但振动曲线已经显示到了显示屏外面,导致显示屏显 探头的处,探头还没有接收到振动信号,当然显示一条平线。 示的是开始一段剪切波还没有传递到探头的处的时间,由于此时剪切波还没有传递到

解决这个问题的办法一是增大测试参数中的采样间隔,但这样会降低时间分辨精 为准。当然, 也可以不修改参数而使用快捷键"U": 曲线右移功能, 快捷键"Y": 曲 线左移功能 ,将振动曲线左移到显示屏中来观察。 度,二是增加测试参数中的延时时间。具体调节数值,以能在屏幕上观察到振动曲线

#### **23**、 击振板 的尺寸如何确定?

击振板的尺寸以及上面的配重以能带动下面的土体进行剪切为原则 我们推荐的击振板的尺寸为 2 种,

- **≻** 原木, 2 m×0. 25 m×0. 08 m, 两头包铁, 击振锤选用普通长柄 16 磅大锤:
- **≻** 原木, 2. 5 m×0. 9 m×0. 1 m 带钉震源板, 两头包铁 (或橡胶皮), 板上用 8 t 汽车前轮做荷载。根据测试深度, 使用 5 一 125 重锤(或铁 球)激发,适用于深孔测试。

#### **24**、 波的振动频率是什么意思?

波的振动频率代表了质点的振动快慢, 在曲线上直观表示为波峰与波峰之 间或波谷与波谷之间的时间间隔, 我们所说的振动频率快, 就是指波峰与 波峰之间的时间隔非常短,高频率振动,传递深度比较浅。

第十章 仪器使用保养

- 1、 使用仪器前请熟读本用户手册,有不明确之处,请咨询我公司技术支持人员;
- 的动作,并注意防水、防潮; 2、 由于测试仪器是精密电子器件,请勿随意拆动,防止摔、碰、挤、压等有损仪器
- 3、本机没有自动关机功能,使用完毕必须手动关机;
- 4、 主机不用时应放入包装箱中保管,平时应经常做清洁和保养工作。
- 5、 为了减小交流信号干扰,保证测试信号的准确,本仪器设计为单一使用电池供电 方式,在正常使用条件下,可以连续工作 4-5 小时。当操作面板的欠压红灯亮时, 表示电池电源不足,需要充电,此时仪器还可以操作大约 20 分钟左右。充电时, 充电器插到室内 220V 插座上后,此时,充电绿灯亮,表示充电器已经有电,外电 源正常,打开仪器侧面板的充电开关,充电红灯亮,表示正在快速充电,快速充 电完成后,红灯灭,此时还需要充电 2 个小时才能保证电池充满。建议用户连续 充电 6 小时。如果使用锂电池,则当充电灯由红灯变为绿灯后,表示充电结束。
- 6、 主机长期不用时,应定期对机内电池充电。一般一个月一次。

# 附录 A

#### 土的类型划分和剪切波速范围

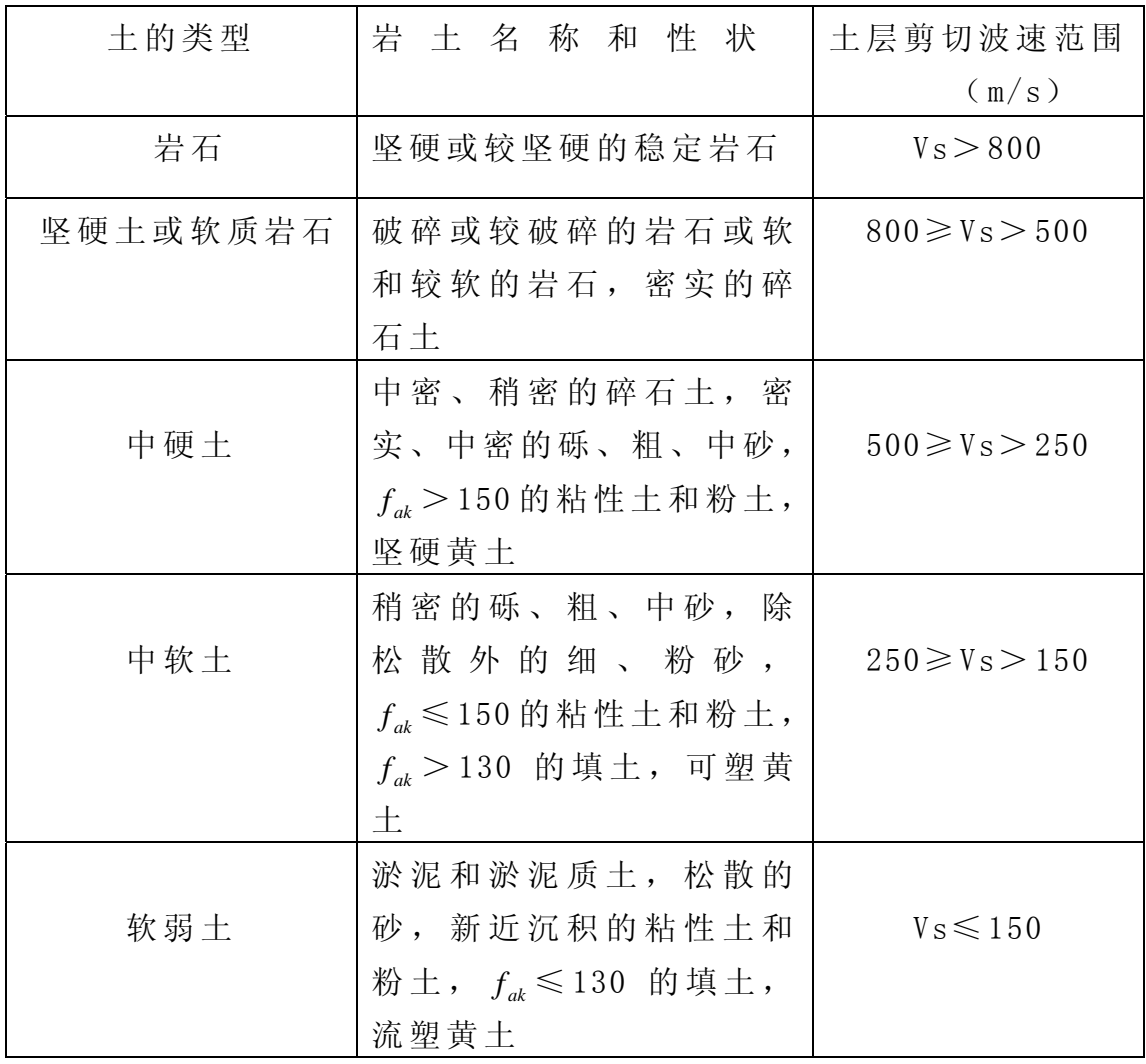

注:  $f_{\alpha}$ 为由载荷试验等方法得到的地基承载力特征值 (kPa); v<sub>s</sub>为 岩土剪切波速

#### 来源:

《建筑抗震设计规范》(GB50011--2010)

# 附录 B

土层的等效剪切波速,应按下列公式计算:

$$
v_{se} = d_0/t
$$
  

$$
t = \sum_{i=1}^{n} (di/vsi)
$$
  

$$
i = 1
$$

式中  $v_{se}$ 一土层等效剪切波速(m/s); do 一计算深度(m),取覆盖层厚度和 20m二者的较小 t—剪切波在地面至计算深度之间的传播时间; 值 ;

> di—计算深度范围内第i土层的厚度(m) vsi-计算深度范围内第i土层的剪切波速(m/s);

n—计算深度范围内土层的分层数。

来源:

《建筑抗震设计规范》( GB50011--2010)

# 附录 C 剪切波报告范例

# 建筑场地剪切波速及地脉动

# 测 试 报 告

工程名称:

工程地点:

委托单位:

检测日期:

报告编号:

\*\*省\*\*\*\*\*\*研究院 \*年\*月\*日

## \*\*\*工程

单 孔 波 速 法 地 脉 动 测 试 报 告

测试人员:

负责人:

报告编写:

校核:

审核:

审定:

\*\*省 \*\*\*\*研 究 院 (盖章) \*年\*月\*日

一、前言

受\*\*\*的委托, \*\*省\*\*\*院于\*年\*月\*日对\*\*\*工程拟建场地进行单孔波速法、地 脉动测试。该场地位于\*\*路\*\*号,根据场地条件及《建筑抗震设计规范》 (GB50011-2010)等有关规定,本场地共完成 K16#、K37#、K69#、K75#、K82#、K96# 六个孔剪切波速及场地脉动测试工作。测试的目的是对拟建建筑场地土的类型及建 筑场地类别进行划分,以确定建筑抗震有利、不利和危险地段。

本项目工作技术要求:

1、 测定场地 20 米以内的等效剪切波速;

- 2、 测定场地地脉动;
- 3、 确定场地土类型及建筑场地类别。
- 检测设备、基本原理 二、
- 1、检测设备

检测设备采用武汉建科科技有限公司制造的 WAVE2000 场地振动测试仪,检测设备 联接见图 1。 及现场

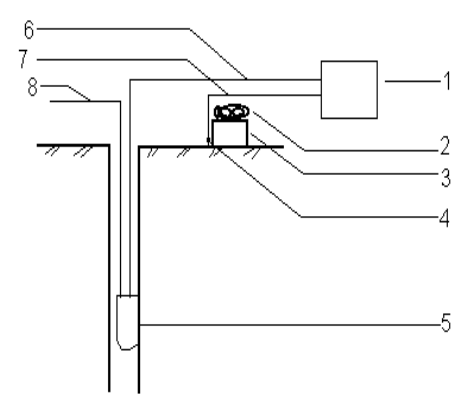

1-场地振动测试仪 2-重物 3-木板 4-外触发传感器 5-三分量探头 6-探头信号传输线 7-外触发传感器信号线 8-钢丝绳(或尼龙绳)

图 1 单孔波速测试示意图

2、剪切波速及地脉动测试基本原理

单孔剪切波速法(检层法)测试基本原理:

用木锤或适宜的铁锤分别水平敲击水平放置孔口的木板两端,地表产生的剪切波经地 层传播,由孔内三分量检波器的水平向检波器接收 SH 波信号, 然后读取正、反两方向的 实测波形,找出波形交叉点,读取初至波传播时间,进而计算出各测点(层)剪切波速值及 它相关参数。 其

地脉动测试原理:

地脉动测试时应选择外界环境干扰极小的深夜进行。测试时将地脉动拾振器放置于平 场地地表土上,一般按东西向 EW、南北向 SN、垂直向 VR 三个方向放置。测试时由三 整 分量拾振器分别接收三个方向的脉动信号, 信号再通过放大, 采集仪记录, 即可在时域曲 上分析信号幅值大小,从频率域曲线上分析其频率组成并确定场地卓越周期值。 线

土层的等效剪切波速, 按下列公式计算:

$$
v_{sc} = d_0 / t
$$
  

$$
t = \sum_{i=1}^{n} (d_i / v_{si})
$$

式中 Vsc——土层等效剪切波速度;

d<sub>0</sub>——计算深度(m),取覆盖层厚度和 20m二者的较小值; t —— 剪切波在地面至计算深度之间抟播时间;

di ——计算深度范围内第 i 层的厚度(m);

Vsi——计算深度范围内第 i 层土的剪切波速(m/s);

n —— 计算深度范围内土层的分层数。

相 邻两测点地层波速计算公式为:

$$
v_i = \frac{\left(1 - \frac{H_{i-1}}{H_i}\right)\sqrt{s^2 + H_i^2}}{t_i - \frac{H_{i-1}}{H_i} \cdot \frac{\sqrt{s^2 + H_i^2}}{\sqrt{s^2 + H_{i-1}^2}} \cdot t_{i-1}}
$$

式中: Vi 是第 i-1 点至第 i 点土层的剪切波速(m/s);

Hi 是第 i 点的深度(m); Hi-1 是第 i-1 点的深度(m); S 是激振板中心到孔中心的距离(m); ti 为第 i 点的剪切波到时(s);ti-1 为第 i-1 点的剪切波到时(s)。

三、检测依据

划分场地土类型及建筑场地类别依照中华人民共和国国家标准《建筑抗震设计规范》 (GB 50011-2010)中的有关规定进行。

1、土的类型划分:按土层的剪切波速度分为

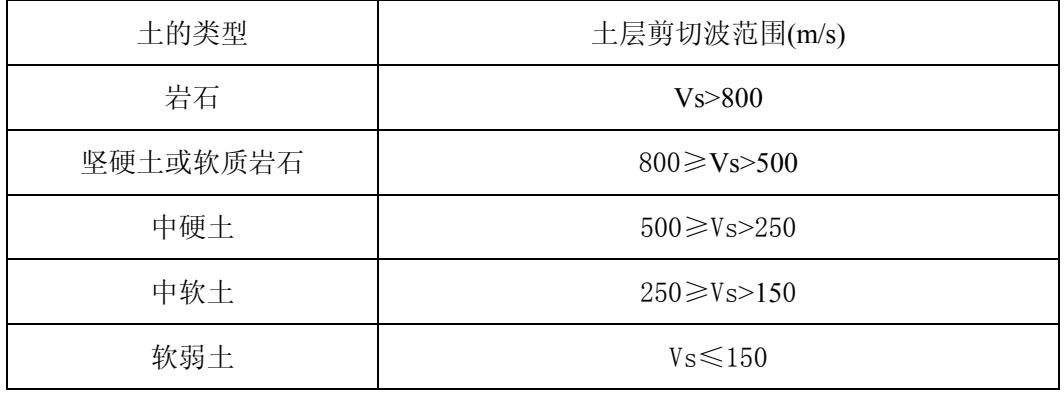

2、建筑场地类别划分标准

根据土层等效剪切波速和场地覆盖层厚度按下表划分为四类。

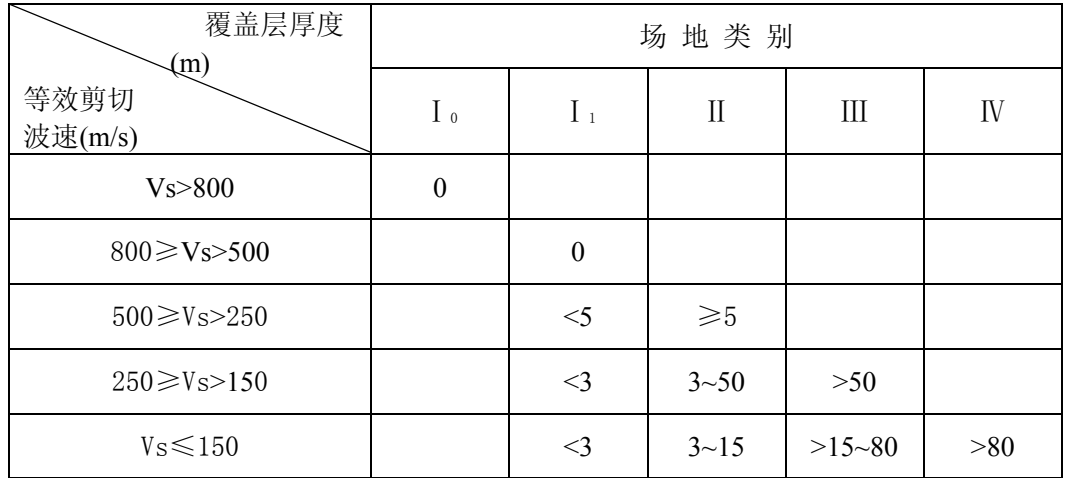

四、检测成果分析

时距图、深度波速图、测点原始数据表、场地各土层剪切波速度值、分层结果数 据表及地脉动幅 频曲线图见附图、表。

1、各测孔 2 0 米深度范围内等效剪切波速为:

K16#孔: Vse=264m/s; K37#孔: Vse=287m/s;

- K69#孔: Vse=270m/s; K75#孔: Vse=222m/s;
- K82#孔: Vse=192m/s; K96#孔: Vse=257m/s。
- 2、该场地地脉动测试结果见下表:

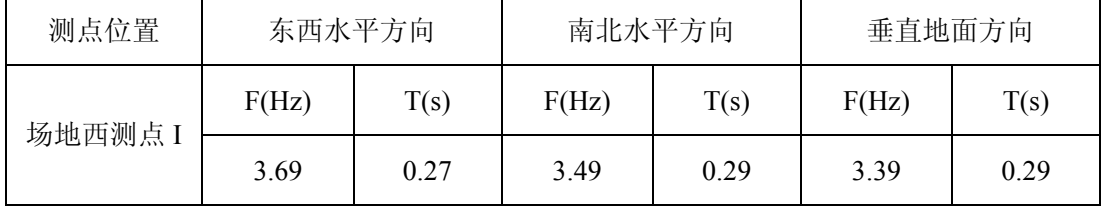

本场地卓越周期平均值为 0.28s。

五、、结论与建议

场地土类型:

据测试结果,本场地等效剪切波速在 192~287m/s 之间,平均值为 249m/s, 为中软场 地土;

建筑场地类别:

由于场地覆盖层厚度在 3~50m 之间,依据中华人民共和国国家标准 《建筑抗震设计规 范》(GB50011-2010)中规定,该建筑场地类别属于Ⅱ类。

以上结果供工程抗震设计时参考。

# 附录 D

#### 现场剪切波波速测试简要

- 1、 测试前检查仪器工作是否正常, 配件是否完整;
- 2 、 携带仪器设备进现场,平整测试场地,安装设备;
- 3、 将波速探头放到最大测试深度,连接探头信号线到仪器,并作好测试前的其他准 备工作;
- 4、打开仪器, 设置测试参数, 进入测试主屏幕, 敲击击振板的一端, 观察测试曲线, 如果信号良好,保存数据,再敲击击振板的另一端,观察测试曲线,如果信号良 好,保存数据,并测试下一点;如此反复,将一个测试孔的数据全部测完;
- 5、 按以上步骤, 将所有测试孔的数据作完;
- 6、 在室内将数据传输到计算机中, 使用数据分析软件进行处理, 绘制成果图件, 判 断场地土的类型,出具报告;
- 7、妥善维护保管好仪器设备。

## 附录 E

#### 中华人民共和国国家标准《地基动力特性测试规范》GB/T 50269-97

# 地脉动测试

#### 一般 规定

本章适用于周期在 0.1~1.0s, 振幅小于 3μm 的地脉动测试, 为工程抗震和隔振设计提供场 地的 卓越周期和脉动幅值。

测试结果应包括下列内容:

- (1)测试 资料的数据处理方法及分析结果;
- (2)脉动 时程曲线;
- (3) 富氏谱或功率谱图;
- (4)测试 成果表。
- 设备和仪器
- 1、地脉动测试系统应符合下列要求:
- $(1)$ 通频带应选择为  $1 \sim 40$ Hz, 信噪比应大于 80dB;
- $(2)$  低频特性应稳定可靠, 系统放大倍数不应小于  $10^6$ ;
- (3)测试系统应与数据采集分析系统相配接。

2、传感器除应符合本规范第 4.2.3 条外,也可采用频率特性和灵敏度等满足测试要求的加 速度型传感器;对地下脉动测试用的速度型传感器、通频带应为 1~ 25Hz,并应严格密封 防水。

3、放大器应符合下列要求:

- (1)当采用速度型传感器时,放大器应符合本规范第 4.2.4 条的要求;
- (2)当采用加速度型传感器时,应采用读通道适调放大器。

4、信号采集与分析系统宜采用多通道,模数转换器(A/D)位数不宜小于 12 位;曲线和 图形显示不宜低于图像清晰度指标(VGA),并应具有抗混淆滤波功能,低通滤波宜为 80dB/oct,计算机内存不应小于 4.0MB,并应具有加窗功能和时域、频域分析软件。

5、测试仪器应每年在标准振台上进行系统灵敏度系数的标定,以确定灵敏度系数随频率变 化的曲线。测试方法

1、每个建筑场地的地脉动测点,不应少于 2 个;也可根据工程需要,增加测点数量。

2、当记录脉动信号时, 在距离观测点 100m 范围内, 应无人为振动干扰。

3、测点宜选在天然土地基上及波速测试孔附近,传感器应沿东西、南北、竖向三个方向布 置。

4、地下脉动测试时,测点深度应根据工程需要进行布置。

5、脉动信号记录时,应根据所需频率范围设置低通道滤波频率和采样频率,采样频率宜取

 $50\, \sim\, 100$ Hz,每次记录时间不应少于 15min,记录次数不得少于 2 次。

数据处理,宜作富氏谱或功率谱分析;每个样本数据宜采用 1024 个点;采样间隔宜取 0.01~ 0.02s,并应 按下列公式计算:

$$
T = \frac{1}{f}
$$

式中 T----场地卓越周期 (s);

f——卓越频率 (H<sub>Z</sub>)。

3、卓越频率应按下列规定确定:

(1)按谱图中最大峰值所对应的频率确定;

(2) 当谱图中出现多峰的峰值相差不大时,可在谱分析的同时,进行相关或互谱分析,以 便对场地脉动卓越频率进行综合评价。

4、脉动幅值的确定应符合下列规定:

(1) 脉动幅值应取实测脉动信号的最大幅值;

(2) 确定脉动信号的幅值时, 应排除人为干扰信号的影响。

## 附录 F

#### 中华人民共和国国家标准《地基动力特性测试规范》**GB/T 50269-97**

# 7 波 速 测 试

#### 7.1 一般规定

7.1.1 本章使用于在土层中用单孔法和跨孔法测试压缩波与剪切波波速,以及用面波法 测试瑞利波波速。弹性波在岩层中的传播速度,也可按照本章的规定测试。

7.1.2 按照本章测得的波速值可应用于下列情况:

(1) 计算地基的动弹性模量、动剪变模量和动泊松比;

(2)场地土的类型划分和场地土层的地震反映分析;

(3)在地基勘察中,配合其他测试方法综合评价场地土的工程力学性质。

7.1.3 测试结果应包括下列内容:

(1)单孔法测试的波速结果,可按本规范附录 C 第 C.0.1 条的格式整理;

(2)跨孔法测试的拨速结果,可按本规范附录 C 第 C.0.2 条的格式整理;

(3)面波法测试的波速结果,可按本规范附录 C 第 C.0.3 条的格式整理。

#### 7.2 设备和仪器

7.2.1 激振设备应付

 (1)单孔法测试时,剪切波振源应采用锤和上压重物的木板,压缩波振源宜采用锤和 金属板;

 (2)跨孔法测试时,剪切波振源宜采用剪切波锤,也可采用标准贯入试验装置,压缩 波振源宜采用点火花或爆炸等。

7.2.2 当采用三分量井下传感器时,应附有将其固定于井壁的装置,其固有频率宜小于 地震波主频率的 1/2。

7.2.3 放大器及记录系统应采用多道浅层地震仪,其记录时间的分辨率应高于 1MS;也可 按本规范第 4.2 节的规定选用。

7.2.4 触发器性能应稳定,其灵敏度宜为 0.1m/s。

 $7.2.5$  测斜仪应能测  $0^0$ —360°的方位角及  $0^0$ —360°的顶角; 顶角得的测试误差不宜大于  $0.1^\circ$ .

7.2.6 面波法测试用的设备和仪器可按本规范第 4.2 节的规定选用。

#### 7.3 测试方法

#### (Ⅰ) 单 孔 法

7.3.1 测试前的准备工作应符合下列要求:

(1)测试孔应垂直;

(2)当剪切波振源采用锤击上压重物的木板时,木板的长向中垂线应对准测试孔 中心,孔口与木板的距离宜为 1~3m;板上所压重物宜大于 400kg;木板与地面应紧密接触;

(3)当压缩波振源采用锤击金属板时,金属板距孔口的距离宜为 1~3m.

7.3.2 测试工作应符合下列要求:

(1)测试时,应根据工程情况及地质分层,每隔 1~3m 布置一个测点,并宜自下 而上按预定深度进行测试;

(2) 剪切波测试时,传感器应设置在测试孔内预定深度处固定, 沿木板纵轴方向 分别打击其两端,可记录极性相反的两组剪切波波形;

(3) 压缩波测试时,可锤击金属板,当激振能量不足时,可采用落锤或爆炸产生 缩波。 压

7.3.3 测试工作结束后,应选择部分测点作重复观测,其数量不应少于测点总数的 10%。

#### (Ⅱ)跨 孔 法

7.3.4 测试场地宜平坦; 测试孔宜设置一个振源和两个接收孔, 并布置在一条直线上。 7.3.5 测试孔的间距在土层中宜取 2~5m, 在岩层中宜取 8~15m; 测试时, 应根据工程 情况及地质分层,每隔 1~2m 布置一个测点。

7.3.6 钻孔应垂直,并宜用泥浆护壁或下套管,套管壁与孔壁应紧密接触。

7.3.7 测试时,振源接收孔内的传感器应设置在同一水平面上。

7.3.8 测试工作可采用下列方法:

(1)当振源采用剪切波锤时,宜采用一次成孔法;

(2)当振源采用标准贯入试验装置时,宜采用分段测试法。

7.3.9 当测试深度大于 15m 时,必须对所有测试孔进行倾斜度及倾斜方位的测试; 测点 间距不应大于 1m.

7.3.10 当采用一次成孔法测试时, 测试工作结束后, 应选择部分测点作重复观测, 其数 量不应少于测点总数的 10%;也可采用振源孔和接收孔互换的方法进行检测。

#### (Ⅲ)面 波 法

7.3.11 测试前的准备工作以及对激振设备安装的要求,应符合本规范第 4.3 节和第 4.4.1、4.4.2 条的规定。

7.3.12 测试工作可采用下列方法:

(1) 稳态振源宜采用机械式或电磁式激振设备(见图 7.3.12);

(2)在振源同一测应放置两台间距为△L 的竖向传感器,接收由振源产生的瑞利 波信号;

(3) 改变激振频率, 测试不同深度处土层的瑞利波波速;

(4)电磁式激振设备可采用单一正弦波信号或和成正弦波信号。

#### 7.4 数 据 处 理

#### $\overline{\phantom{a}}$ Ⅰ)单孔法

7.4.1 压缩波或剪切波从振源到达测点时间的确定,应符合下列规定:

(1)确定压缩波的时间,应采用竖向传感器记录的波形;

(2)确定剪切波的时间,应采用水平传感器记录的波形。

7.4.2 压缩波或剪切波从振源到达测点的时间,应按下列公式进行斜距校正:

$$
T = KT_L \tag{7.4.2-1}
$$

$$
K = \frac{H + H_0}{\sqrt{L^2 + (H + H_0)^2}}
$$
(7.4.2-2)

- 式中 T ——压缩波或剪切波从振源到达测点经斜距校正后的时间(s)(相应于波从孔口 到达测点的时间);
	- T L ————压缩波或剪切波从振源到达测点的实测时间(s);
	- K ——斜距校正系数;
	- $H -$ ——测点的深度(m);
	- Ho ——振源与孔口的高差(m), 当振源低于孔口时,Ho为负值;
	- L ——从板中心到测试孔的水平距离(m)。
- 7.4.3 时距曲线图的绘制, 应以深度 H 为纵坐标, 时间 T 为横坐标。
- 7.4.4 波速层的划分,应结合地质情况,按时距曲线上具有不同斜率的折线段确定。
- 7.4.5 每一波速层的压缩波波速或剪切波波速,应按下式计算:

$$
V = \frac{\Delta H}{\Delta T}
$$
 (7.4.5)

式中 V——波速层的压缩波波速或剪切波波速(m/s);

△H——波速层的厚度(m);

△T——压缩波或剪切波传到波速层顶面和底面的时间差(s)。

#### (Ⅱ)跨 孔 法

- 7.4.6 压缩波或剪切波从振源到达测点时间的确定,应符合下列规定:
	- (1) 确定压缩波的时间, 应采用水平传感器记录的波形;
	- (2)确定剪切波的时间,应采用竖向传感器记录的波形。
- 7.4.7 由振源到达每个测点的距离,应按测斜数据进行计算。
- 7.4.8 每个测试深度的压缩波波速及剪切波波速, 应按下列公式计算:

$$
V_P = \frac{\Delta S}{T_{P2} - T_{P1}}\tag{7.4.8-1}
$$

$$
V_s = \frac{\Delta S}{T_{s2} - T_{s1}}\tag{7.4.8-2}
$$

$$
\Delta S = S_2 - S_1 \tag{7.4.8-3}
$$

- 式中 Vp——压缩波波速(m/s);
	- $V_S$ ——剪切波波速(m/s);
- TP1——压缩波到达第 1 个接收孔测点的时间 (s);
	- T<sub>P2</sub>——压缩波到达第 2 个接收孔测点的时间(s);
- T<sub>SI</sub>——剪切波到达第 1 个接收孔测点的时间 (s);
	- Ts2——剪切波到达第 2 个接收孔测点的时间(s);
	- S1——由振源到第 1 个接收孔测点的距离(m)
	- S<sub>2</sub>——由振源到第 2 个接收孔测点的距离(m)
	- △S——由振源到两个接收孔测点距离之差(m)。

(Ⅲ)面 波 法

7.4.9 瑞利波波速应按下式计算:

$$
V_R = \frac{2\pi f \Delta l}{\Phi} \tag{7.4.9}
$$

式中:  $V_R$  ——瑞利波波速 (m/s)

- Φ ——两台传感器接收到的振动波之间的相位差(rad)
- $\Delta l$  ——两台传感器之间的水平距离(m); 当Φ为2π 时, Δl 即为瑞利波波长 L<sub>R</sub> (m)

 $f$  ——振源的频率(H<sub>z</sub>)

7.4.10 地基的动剪变模量和动弹性模量,应按下列公式计算

$$
G_d = \rho V_s^2 \tag{7.4.10-1}
$$

$$
E_d = 2(1+v)\rho V_s^2 \tag{7.4.10-2}
$$

$$
V_s = \frac{V_R}{\eta_s} \tag{7.4.10-3}
$$

$$
\eta_s = \frac{0.87 + 1.12\nu}{1 + \nu} \tag{7.4.10-4}
$$

式中:  $G_d$  ——地基的动剪变模量(kPa);

- *Ed* ——地基的动弹性模量(kPa);
- $\rho$ ——地基的质量密度( t/m<sup>3</sup> );

 $\eta_s$  ——与泊松比有关的系数;

——地基的动泊松比. *v*

# 附录 **G**

# 土的物性指标计算

$$
G_d = \rho V_s^2
$$
  
\n
$$
E_d = 2(1 + \mu_d)\rho V_s^2
$$
  
\n
$$
\mu_d = \frac{V_p^2 - 2V_s^2}{2(V_p^2 - V_s^2)}
$$
  
\n
$$
V_s = \frac{V_R}{\eta_s}
$$
  
\n
$$
\eta_s = \frac{0.87 + 1.12\mu_d}{1 + \mu_d}
$$

式中:

$$
V_s
$$
 — 前切波波波  
 —
$$
E*\mathcal{F}*\mathcal{F}*\mathcal{
$$

 $η$ <sub>S</sub> ——与泊松比有关的系数;

来源:

《岩土工程勘察规范 GB50021-2001》 条文说明 《地基动力特性测试规范 GBT50269-97》

# 附录 **H**

# 卓越周期的计算

3) 可接下式け算場地地基土的車越周期: 
$$
T = \sum_{i=1}^{n} \frac{4H_i}{v_{si}}
$$
式中 \n
$$
T
$$
—
$$
3\frac{4H_i}{1000}
$$
\n
$$
\text{Lip} = \frac{2}{\left(1 + \frac{1}{2}\right)} \cdot \frac{4H_i}{1000}
$$
\n
$$
H_i
$$
\n
$$
H_i
$$
\n
$$
\hat{H}_i
$$
\n
$$
\hat{H}_i
$$
\n
$$
\hat{H}_i
$$
\n
$$
\hat{H}_i
$$
\n
$$
\hat{H}_i
$$
\n
$$
\hat{H}_i
$$
\n
$$
\hat{H}_i
$$
\n
$$
\hat{H}_i
$$
\n
$$
\hat{H}_i
$$
\n
$$
\hat{H}_i
$$
\n
$$
\hat{H}_i
$$
\n
$$
\hat{H}_i
$$
\n
$$
\hat{H}_i
$$
\n
$$
\hat{H}_i
$$
\n
$$
\hat{H}_i
$$
\n
$$
\hat{H}_i
$$
\n
$$
\hat{H}_i
$$
\n
$$
\hat{H}_i
$$
\n
$$
\hat{H}_i
$$
\n
$$
\hat{H}_i
$$
\n
$$
\hat{H}_i
$$
\n
$$
\hat{H}_i
$$
\n
$$
\hat{H}_i
$$
\n
$$
\hat{H}_i
$$
\n
$$
\hat{H}_i
$$
\n
$$
\hat{H}_i
$$
\n
$$
\hat{H}_i
$$
\n
$$
\hat{H}_i
$$
\n
$$
\hat{H}_i
$$
\n
$$
\hat{H}_i
$$
\n
$$
\hat{H}_i
$$
\n
$$
\hat{H}_i
$$
\n
$$
\hat{H}_i
$$
\n
$$
\hat{H}_i
$$
\n
$$
\hat{H}_i
$$
\n
$$
\hat{H}_i
$$
\n
$$
\hat{H}_i
$$
\n
$$
\hat{H}_i
$$
\n
$$
\hat{H}_i
$$
\n
$$
\hat{H}_i
$$
\n $$ 

来源:

《高层建筑岩土工程勘察规程 JGJ72-2004》条文说明

# 附录 **I**

# 不同岩土的剪切波速值

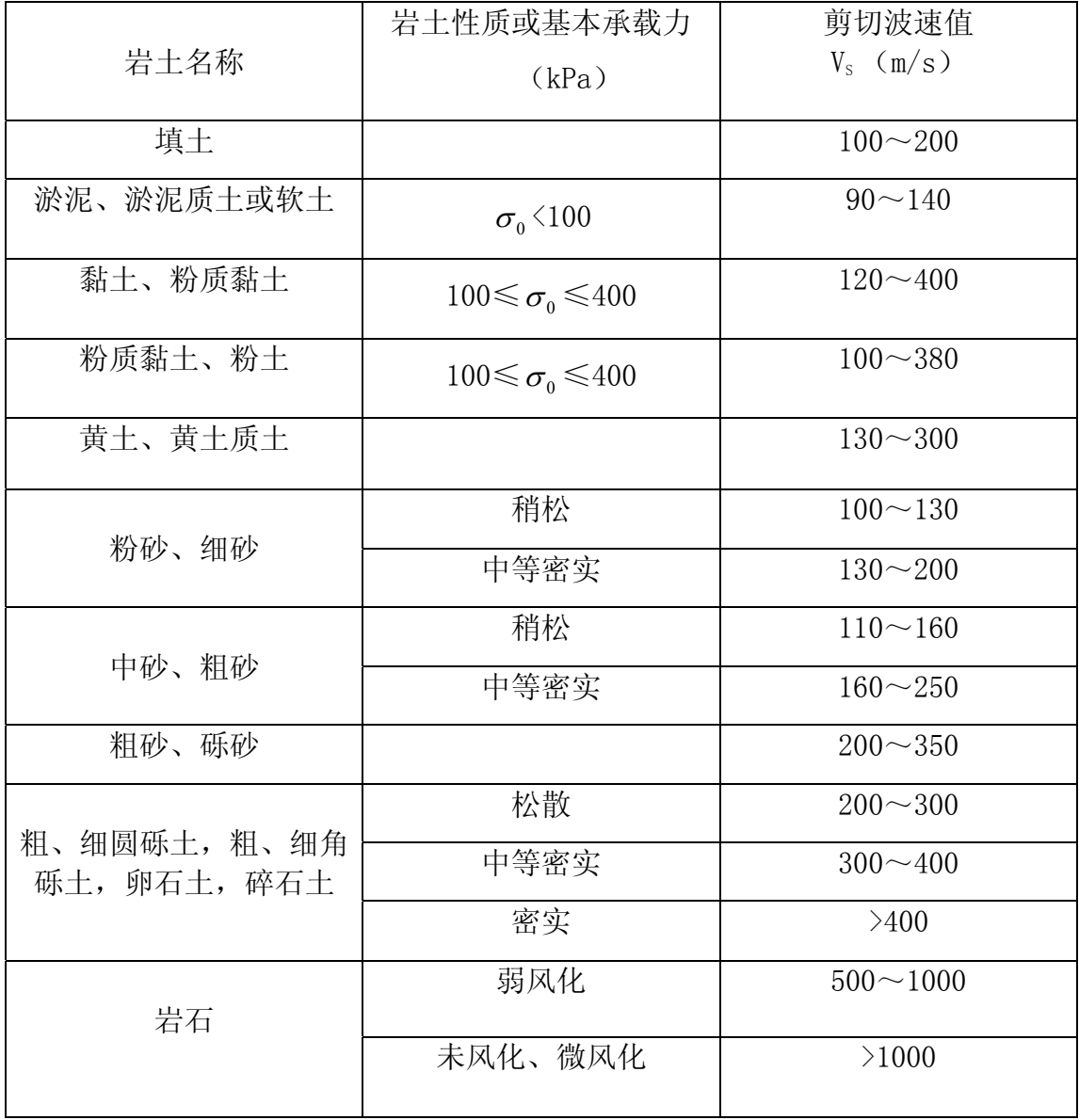

注:1、本表系 10 米以内的值,深度大于 10 米时,应适当加大

 2、根据土层深度、标贯击数、平均粒径、空隙比、液性指数等综合分析选 择表中所列的剪切波速值。

 $3.$  黏土、粉质黏土、粉土可按 $\sigma_0$ 内插取值

## 来源:

《铁路工程抗震设计规范》(GB50111-2006)

# 附录 **J**

# 不同岩土的剪切波速值

岩土层的剪切波速

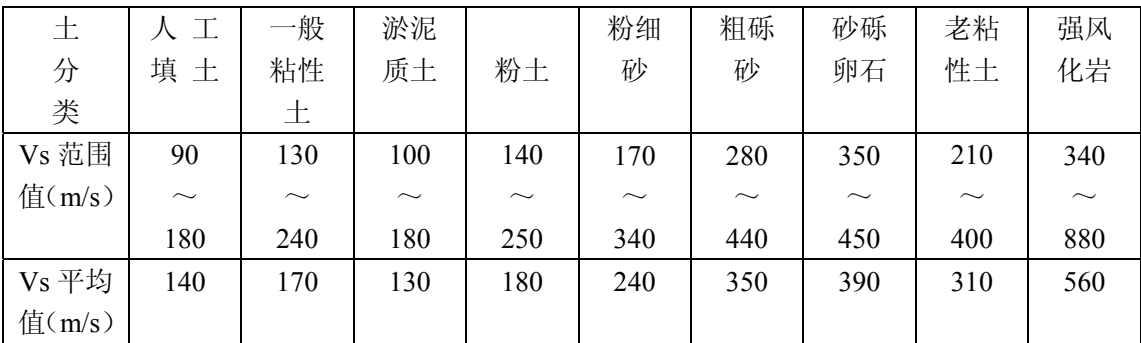

粘性土的剪切波速

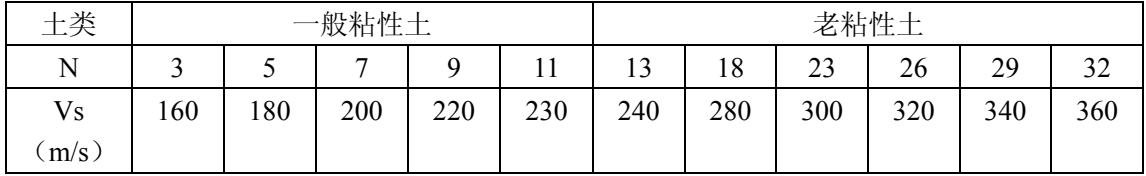

粉细砂的 剪切波速

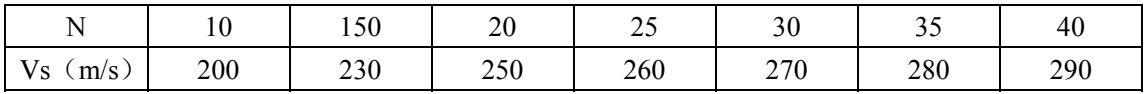

以上两表内 N 为标贯锤击数平均值

淤泥质土、粘性土的剪切波速

| 土类        | 般性粘性土<br>淤泥质土, |    |     |            |                           | 老粘性土       |     |     |     |
|-----------|----------------|----|-----|------------|---------------------------|------------|-----|-----|-----|
| Ps(MPa)   | ∪.∪            |    | ن . | ን በ<br>∠.∪ | $\sim$ $\epsilon$<br>ر. پ | റ പ<br>J.U | 4.0 | 5.0 | 0.0 |
| Vs<br>m/s | 130            | 70 | 210 | 230        | 24                        | 250        | 270 | 300 | 330 |

上表 Vs 数据乘以 1.1 的系数为粉土的剪切波数值

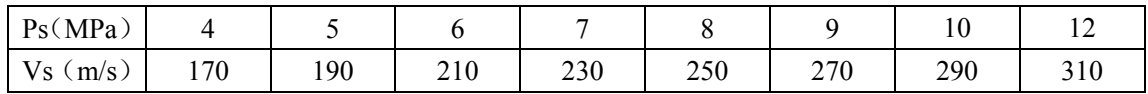

以上 两表内 Ps 为比贯入阻力的平均值

来源: 《湖北省地方标准 DB42/169-2003 岩土工程勘察工作规程》

# 附录 **K**

# 剪切波速确定建筑场地的覆盖层厚度

应符合下列要求:

1 一般情况下, 应按地面至剪切波速大于 500m/s, 且其下卧各岩土的剪切波速均不小于 500m/s 的土层顶面的距离确定。

2 当地面 5m 以下存在剪切波速大于相邻上层土剪切波速 2.5 倍的土层, 且该层和其下卧 岩土的剪切波速均不小于 400m/s 时,可按地面至该土层顶面的距离确定。

3 剪切波速大于 500m/s 的孤石、透镜体, 应视同周围土层。

4 土层中的火山岩硬夹层, 应视为刚体, 其厚度应从覆盖土层中扣除。

《建筑抗震设计规范》(GB50011--2010) 来源:

附录 **L** 

# 技 术 服 务 纲 要

#### 现场操作部分

- 现场激震板的放置方向与距离,地面如何处理,激震板如何耦合,是否需 ¾ 要钢钎,压重问题介绍,对于有套管的测孔的激震板的放置距离
- ¾ 触发器如何放置,放置位置,重点要与激震板接触好,与孔口对中
- ▶ 三分量探头的使用, 弹臂张合介绍。探头电缆不要靠在震源上。电缆应贴 着井壁避免晃动,钢丝承重
- ▶ 探头接头、触发器接头与仪器如何连接(接上与拔下),接头的防泥防水。
- ▶ 大锤应左右分别水平敲击激震板二边。不得锤打到地面。击震板一头敲可 以吗?
- ▶ 主机操作: 开机, 选择测试方法; 参数介绍, 重点是: 采样间隔如何选取: 20 米以上选 200us, 20 米以下选 300us, 更深再适当加大采样间隔; 采样长 度用 1024 不改;如果做压缩波测试用 60us 到 100us;延迟时时间的设置与 深度的关系,以看到剪切波为准,触发方式不需改动;放大倍数与信号的 关系;触发阀值与外界干扰的关系。当前深度无需理会。
- > 主屏幕中最上排菜单功能用"F1"键激活,"左右键"选取,"确定"键调 用该菜单功能。菜单右边字母代表其快捷键,可直接按相应字母键调用。
- ¾ 屏幕三道介绍,采样,观察数据波形,剪切波的特征,压缩波的特征,存 盘,文件名介绍, 同一个深度可以采集 2 到 3 条曲线,方便室内分析挑选使 用,波形的初步筛选
- ¾ 每次放下或提升探头到一个新深度应保留十几秒钟后再测,这样可避免泥 浆扰动干扰
- ¾ 对于有套管的测孔的注意事项激震板的放置

#### 室时分析部分

▶ 软件的安装, 剪切波分析程序操作三大步: 调整波形确定初至, 输工勘、 分层参数,出成果图件。注意软件没有自动保存功能,应该随时保存成果。 页面设置与数据导入导出介绍。

- ¾ 激振距离是孔口到激震板中心间的垂直距离,一般为 1.5-3 米。
- ¾ 一个文件的某一道波形与另一个文件的同一道的波形叠加
- ¾ 波形处理功能的介绍,比如:毛刺的滤波,波形的剔除直流
- ¾ 什么是等效波速与测点波速。
- ¾ 压缩波成果做法同剪切波相同,无反向波形。
- ¾ 页面设置内容介绍
- ¾ 物性指标计算中只需填写应该物理量,软件自动计算物性指标。
- ¾ 仪器内数据如何删除,什么时间删除,U 盘传数据的方法。
- ¾ 软件如何升级更新.
- ¾ 充电时开关的使用,测试前一天晚上应充满电,如何充电,指示灯介绍, 如何使用外电及充电。主机长期不用应该一个月充一次电。
- > 地脉动简介, 测试对现场的要求, 地面如何找平, 如何四脚调水平, 气泡 在圈中心,箭头对正北方

…… …………………………………………………………………………………………………

客户 评价:

技术人员是否讲解清楚:□全部讲解清楚,□部分讲解清楚,□讲解不清楚 客户是否理解明白: 口全部明白, 口部分明白, 口不明白

客户签字:

# 武汉建科科技有限公司

邮编: 430074

- 地址:武汉市珞喻路 727 号
- 电话: 027-87585802, 87780480
- 网址: http://www.whctco.com
- 电邮: admin@whctco.com
- 技术 QQ: 330996255